# **Charakter design**

David Štolba

Bakalářská práce 2024

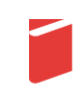

Univerzita Tomáše Bati ve Zlíně Fakulta multimediálních komunikací Univerzita Tomáše Bati ve Zlíně Fakulta multimediálních komunikací Ateliér Digitální design

Akademický rok: 2023/2024

# ZADÁNÍ BAKALÁŘSKÉ PRÁCE

(projektu, uměleckého díla, uměleckého výkonu)

Jméno a příjmení: Osobní číslo: Studijní program: Studijní obor: Forma studia: Téma práce:

David Štolba K20131 B8206 Výtvarná umění Multimédia a design - Digitální design Prezenční **Charakter design** 

### Zásady pro vypracování

1. Reřerše a analýza inspiračních zdrojů vztahujících se k tématu práce

2. Vlastní analýza poznatků pro následující práci s tématem

3. Variantní návrhy řešení

4. Postup zpracování vybrané varianty řešení

5. Tvorba prezentace zpracovaného řešení

a) teoretická část v rozsahu 25 - 30 normostran textu

b) prototyp nebo funkční model nebo fyzický model v měřítku 1:1, 1:2, 1:3, 1:5, 1:10 podle charakteru projektu a konzultace s vedoucím práce

c) grafická prezentace v rozsahu minimálně 2,8 m<sup>2</sup>

Rozsah bakalářské práce: Rozsah příloh: Forma zpracování bakalářské práce: tištěná/elektronická

viz Zásady pro vypracování viz Zásady pro vypracování

Seznam doporučené literatury:

O'NEILL, Rob, 2008. Digital Character Development: Theory and Practice. Second Edition. CRC Press. ISBN 0123725615. LEGASPI, Chris, 2015. Anatomy for 3D Artists: The Essential Guide for CG Professionals. 3DTotal Publishing. ISBN 9781909414242.

GOLDBERG, Eric, 2008. Character Animation Crash Course!. Silman-James Press. ISBN 1879505975. CLARK, Brad, John HOOD a Joe HARKINS, 2005. Inspired 3D Advanced Rigging and Deformations. Course Technology PTR. ISBN 1592001165.

Vedoucí bakalářské práce:

MgA. Václav Ondroušek Ateliér Digitální design

1. listopadu 2023 Datum zadání bakalářské práce: Termín odevzdání bakalářské práce: 17. května 2024

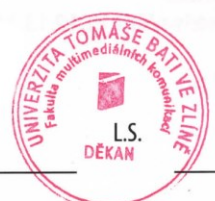

Mgr. Josef Kocourek, Ph.D. děkan

MgA. Bohuslav Stránský, Ph.D. vedoucí ateliéru

Ve Zlíně dne 1. března 2024

#### PROHLÁŠENÍ AUTORA **BAKALÁŘSKÉ / DIPLOMOVÉ PRÁCE**

#### Beru na vědomí, že

- bakalářská/diplomová práce bude uložena v elektronické podobě v univerzitním informačním systému a bude dostupná k nahlédnutí;
- na moji bakalářskou/diplomovou práci se plně vztahuje zákon č. 121/2000 Sb. o právu autorském, o právech souvisejících s právem autorským a o změně některých zákonů (autorský zákon) ve znění pozdějších právních předpisů, zejm. § 35 odst. 3;
- podle § 60 odst. 1 autorského zákona má UTB ve Zlíně právo na uzavření licenční smlouvy o užití školního díla v rozsahu § 12 odst. 4 autorského zákona;
- podle § 60 odst. 2 a 3 mohu užít své dílo bakalářskou/diplomovou práci nebo poskytnout licenci k jejímu využití jen s předchozím písemným souhlasem Univerzity Tomáše Bati ve Zlíně, která je oprávněna v takovém případě ode mne požadovat přiměřený příspěvek na úhradu nákladů, které byly Univerzitou Tomáše Bati ve Zlíně na vytvoření díla vynaloženy (až do jejich skutečné výše);
- pokud bylo k vypracování bakalářské/diplomové práce využito softwaru poskytnutého Univerzitou<br>Tomáše Bati ve Zlíně nebo jinými subjekty pouze ke studijním a výzkumným účelům (tj. k nekomerčnímu využití), nelze výsledky bakalářské/diplomové práce využít ke komerčním účelům;
- pokud je výstupem bakalářské/diplomové práce jakýkoliv softwarový produkt, považují se za součást práce rovněž i zdrojové kódy, popř. soubory, ze kterých se projekt skládá. Neodevzdání této součásti může být důvodem k neobhájení práce.

#### Prohlašuji, že:

· jsem na bakalářské/diplomové práci pracoval samostatně a použitou literaturu jsem citoval. V případě publikace výsledků budu uveden jako spoluautor.

Ve Zlíně dne: ......16. 5. 2024 . . . . . . . . . . . . . . . . . . . .

podpis studenta

### **ABSTRAKT**

Práce se zaměřuje na vytvoření realistického a plně funkčního 3D charakteru. Cílem práce je prozkoumat, jak moderní techniky a nástroje umožňují vytvoření digitální 3D postavy. Praktickým výstupem je plně narigovaný 3D model, jehož flexibilita a použitelnost v různých scénářích bude demonstrována prostřednictvím krátkého animovaného videa.

Klíčová slova: charakter design, 3D animace, fotorealismus, digitální tvorba

### **ABSTRACT**

This thesis is focused on creating a realistic and fully functional 3D character. The aim of the project is to explore how modern techniques and tools allow the creation of a digital 3D character. The practical output is a fully rigged 3D model whose flexibility and usability in different scenarios will be demonstrated through a short animated video.

Keywords: Character Design, 3D Animation, Photorealism, Digital Creation

"Cesta spravedlivého ze všech stran lemována jest nespravedlností, sobectvím a tyranií lidské zloby. Požehnán buď ten, kdo ve jménu lásky a dobré vůle vyvede slabé z údolí temnoty. Neb ten jest skutečným pastýřem a spasitelem zbloudilých dětí. A já srazím k zemi mocným trestem a divokým hněvem všechny kdo se pokusí otrávit a zničit mé bratry. A když uvalím svou mstu na tebe seznáš, že jméno mé je Bůh."

- Ezechiel 25:17

Prohlašuji, že odevzdaná verze bakalářské/diplomové práce a verze elektronická nahraná do IS/STAG jsou totožné.

Prohlašuji, že při tvorbě této práce jsem použil/-a nástroj generativního modelu AI CHAT GPT 4.0; https://chatgpt.com/ za účelem zrychlení procesu a kontrolu textů. Po použití tohoto nástroje jsem provedl/-a kontrolu obsahu a přebírám za něj plnou zodpovědnost."

### **OBSAH**

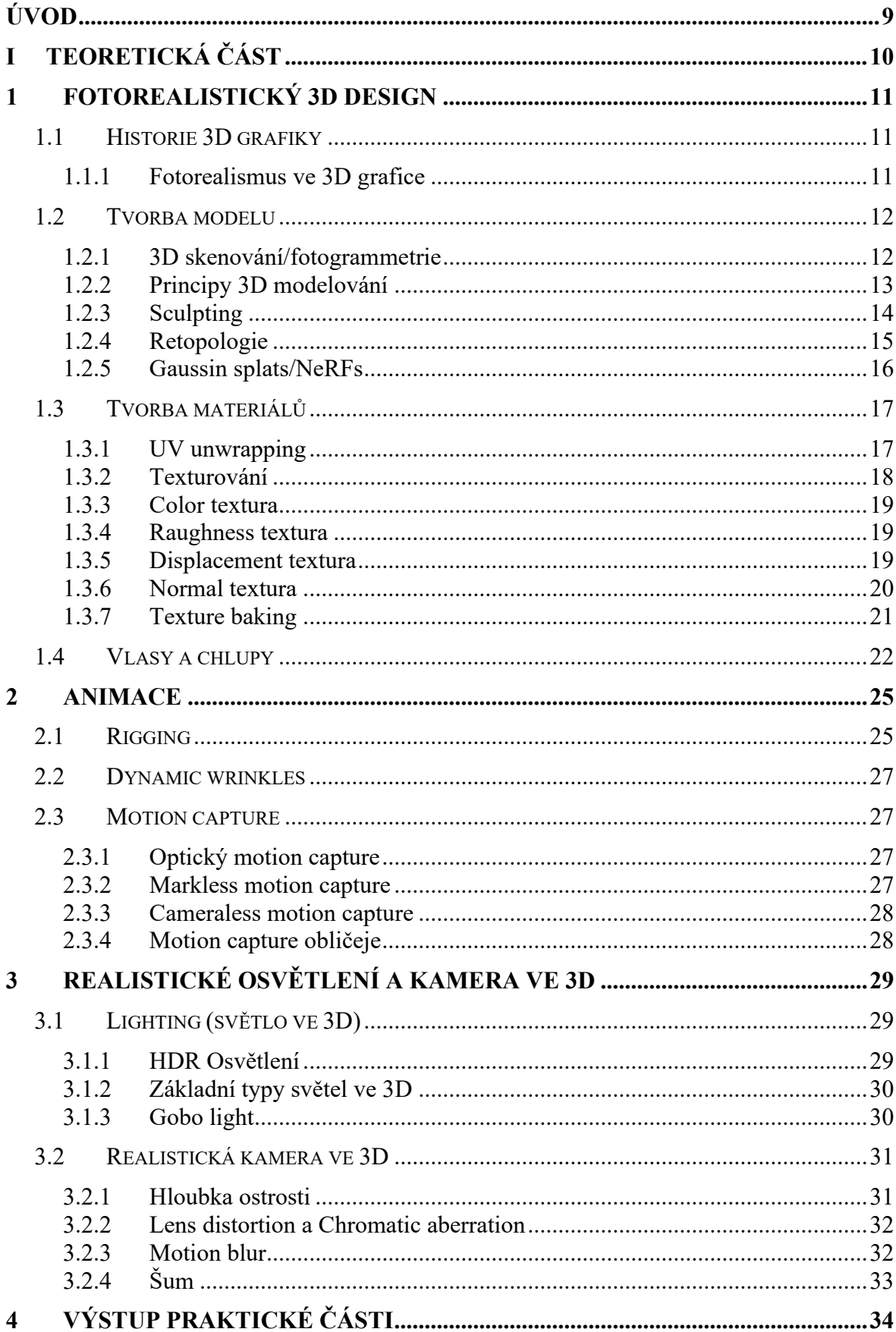

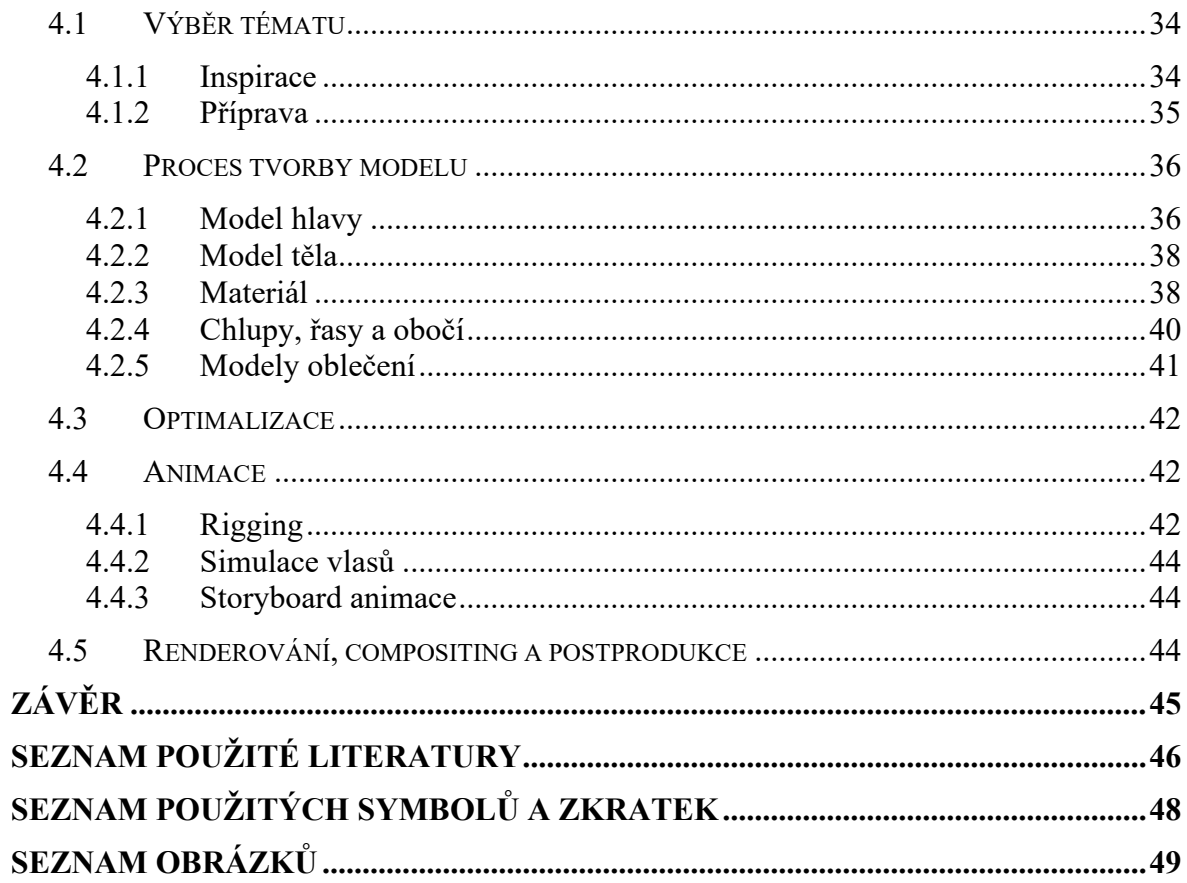

### <span id="page-8-0"></span>**ÚVOD**

V dnešní době technologie pronikají do všech sfér našeho života a virtuální 3D realita se rychle stává jejich součástí. Realistický design postav a obličejů hraje klíčovou roli, a to ruku v ruce se softwarovým i hardwarovým pokrokem. Je klíčový ve světě filmů, videoher, virtuální reality a digitálního marketingu. Tato bakalářská práce se zaměřuje na vytváření realistického, plně funkčního charakteru, tak aby byl finální produkt kvalitní a jednoduše použitelný.

Cílem této práce je prozkoumat, jak lze pomocí moderních technik a nástrojů vytvořit realistickou digitální 3D postavu, která bude tzv. "production ready" a bude mít široké využití v digitálním prostředí. Praktickým výstupem bude plně narigovaný 3D model, jehož flexibilita a použitelnost v různých scénářích bude prezentována prostřednictvím krátkého animovaného videa a následným rozborem.

Práce propojuje teoretické znalosti s praktickými dovednostmi v oblasti 3D grafiky. Teoretická část poskytne přehled o vývoji realistického designu postav a naváže na moderní postupy a trendy, které budou následně prozkoumány a použity v praktické části. Práce se bude snažit zaměřit také na to, jak je možné fotorealistickou 3D postavu využít pro silnější emocionální vztah s diváky. Bude zkoumat, jaký vliv může mít přesvědčivá animace na to, jak lidé vnímají digitální světy, ať už ve filmech nebo hrách. Chci se také zaměřit na to, jak různé techniky a detaily ve 3D mají vliv na vytvoření realistického výsledku.

#### <span id="page-9-0"></span>**TEORETICKÁ ČÁSTI.**

### <span id="page-10-0"></span>**1 FOTOREALISTICKÝ 3D DESIGN**

#### <span id="page-10-1"></span>**1.1 Historie 3D grafiky**

První pokusy o modelování ve 3D prostoru se objevily v 70. letech 20. století. Ivan Sutherland a Edwin Catmull, jako průkopníci v této oblasti, položili základy pro budoucí vývoj. V té době byly technologie natolik omezené, že se nemohlo hovořit o realistických výstupech. Avšak tyto počátky položily základ pro vývoj v následujících desetiletích, kdy začaly vznikat sofistikované aplikace pro tvorbu 3D grafiky. Mnohé programy se vyvíjely paralelně s produkcí animovaných filmů a filmů využívajících vizuální efekty (VFX). Jeden z hlavních programů, 3D Studio (dnes známý jako 3Ds Max), vznikl ke konci 80. let. Tento program a jeho následující verze napomohly k rozvoji veškerých 3D technik a umožňovaly s každou verzí vytvářet sofistikovanější a realističtější výstupy. Dnes známe spoustu dalších softwarů pro 3D grafiku, přičemž každý přináší určité výhody i nevýhody. Mezi nejznámější patří Blender 3D, Maya nebo Cinema 4D. K nim se přidává také mnoho dalších programů, které se zaměřují pouze na specifické oblasti 3D grafiky, jako jsou simulace, procedurální modelování, texturování nebo compositing. (Carter, 2021)

3D grafika je celkově závislá na výkonu hardwaru. V jeho začátcích mohlo renderování jednoho snímku trvat i několik dní. Dnes už jsme schopni mnoho věcí dělat v reálném čase a zároveň realisticky. Toho především využívají počítačové hry, ale pomáhá to také s rychlejší prací v různých jiných oblastech 3D designu.

#### <span id="page-10-2"></span>**1.1.1 Fotorealismus ve 3D grafice**

Nárůst výpočetního výkonu a pokroky ve vývoji grafických procesorů (GPU) umožnily dosažení vysoké úrovně fotorealismu, což představuje další významný milník ve vývoji 3D grafiky. Vylepšení algoritmů pro path tracing a global illumination jsou klíčové pro zvýšení realismu scén, protože tyto techniky simulují přirozené chování světla. Path tracing, který byl dříve používán pouze ve speciálních případech kvůli jeho náročnosti na výkon, je nyní integrován do real-time engineů, díky čemuž mohou tvůrci dosáhnout realistických efektů světla a stínů i v počítačových hrách. (Dinur, 2022)

Výzvou zůstává optimalizace těchto pokročilých technik, aby byly dostupné širší škále uživatelů a nebyly omezeny pouze na drahé high-end systémy. Tento trend směřuje k demokratizaci 3D grafiky, kdy vysoký stupeň realismu je stále dostupnější i pro nezávislé tvůrce a malá studia. Tato transformace nejenže otevírá dveře pro nové tvůrčí možnosti, ale také znamená, že fotorealismus se stává standardem v široké paletě aplikací, od architektonické vizualizace po virtuální realitu.

#### <span id="page-11-0"></span>**1.2 Tvorba modelu**

#### <span id="page-11-1"></span>**1.2.1 3D skenování/fotogrammetrie**

3D skenování je proces, při kterém jde získat detailní trojrozměrná data objektu. Tato technologie může využívat různé metody, jako je laserový skener nebo skener využívající strukturované světlo. Laser měří dobu dopadu paprsku na objekt a může být velmi přesný. Je však poměrně pomalý a používá se primárně při vědeckých a archeologických výzkumech, také proto, že zařízení je poměrně drahé. Strukturované světlo funguje na principu promítání bodů na objekt, ale není tak přesné. Fotogrammetrie pro výpočet bodů v 3D prostoru využívá fotografie pořízené z více úhlů, případně jednotlivé snímky z videa. Výsledek může být nepřesný, ale je to nejlevnější způsob, jak přenést objekt do virtuálního 3D prostoru, protože k tomu stačí mít levný fotoaparát nebo telefon.

Limitací těchto technologií je především pohyb. Objekty lze naskenovat pouze pokud jsou statické. Objekty v pohybu lze digitalizovat teprve ve speciálním studiu, kde se kolem objektu nachází několik desítek kamer, které udělají snímek současně. Také je velmi těžké, možná až nemožné, vytvořit kvalitní 3D model předmětů, které jsou reflektivní nebo částečně průhledné, jako je lesklý kov nebo sklo.

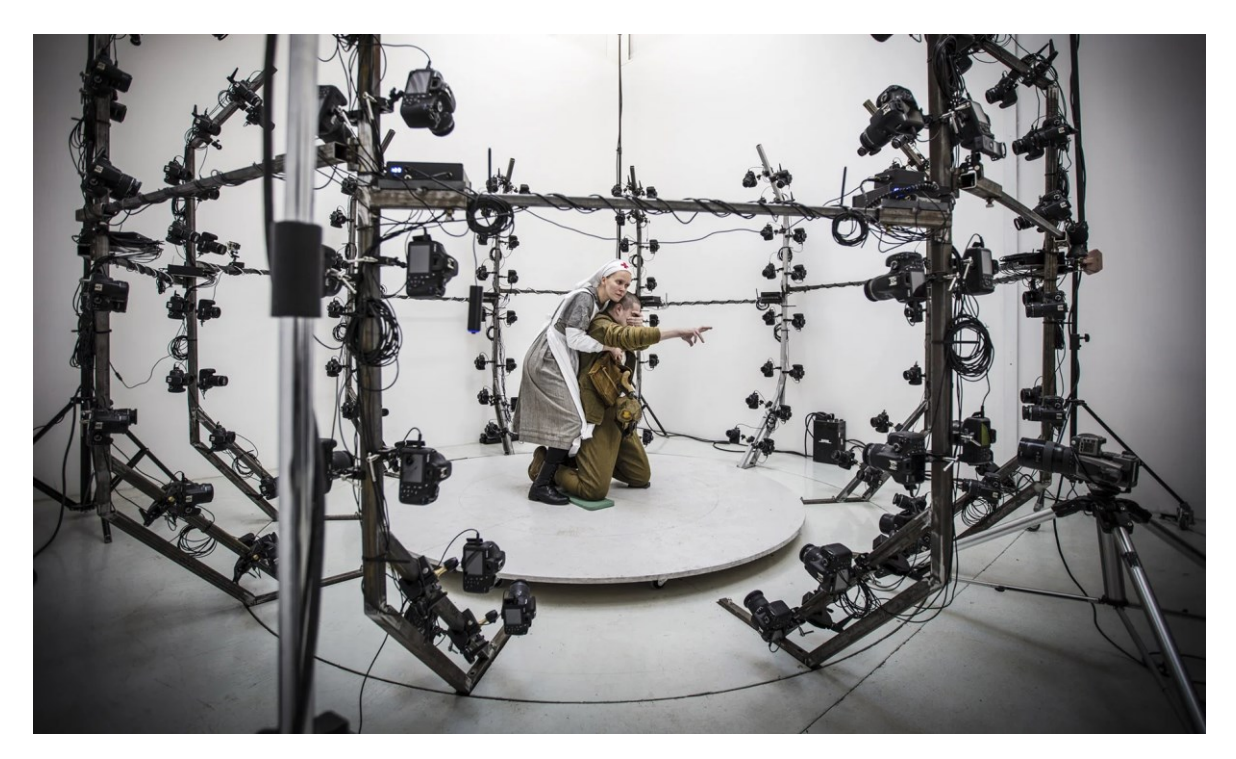

Obrázek 1 – Studio pro vytváření 3D modelů pomocí fotogrammetrie (Steve Russell studios, 2024)

<span id="page-12-1"></span>Výstupy těchto technik musí projít ještě poměrně složitým procesem optimalizace a čištění od artefaktů, aby bylo možné s modely dobře pracovat a aby zbytečně nezpomalovaly výkon hardwaru. Přesto jde o velmi dobrý začátek pro získání základních rozměrů a případně textur objektů. (Drofova, 2023)

#### <span id="page-12-0"></span>**1.2.2 Principy 3D modelování**

Modelování 3D objektů je technika, kterou využívá čím dál tím více oborů, od videoher a architektury přes inženýrství a virtuální realitu až po filmy a umění. Existují různé typy modelování, z nichž každý má své specifické využití a charakteristiky.

Hard surface modelování se zaměřuje na vytváření předmětů s pevnými a definovanými povrchy, jako jsou mechanické díly, vozidla nebo architektonické struktury, a je ideální pro objekty vyžadující přesné geometrické tvary a ostré hrany. Naopak, organické modelování využívá jiné principy a nástroje pro dosažení měkčích, přirozenějších tvarů, a zahrnuje aspekt náhodnosti a chaosu, které jsou v přírodě běžné.

Procedurální modelování je nedestruktivní typ, který dokáže automatizovat úkony tradičního modelování a zrychlit tak postup práce. Je to vynikající způsob, jak rychle tvořit variace modelů na základě definovaných parametrů. Vznikají tak procedurální generátory, ve kterých si uživatel nastavuje, jak model vypadá. Existují generátory budov, kde si uživatel dokáže nastavit například přesný tvar, počet pater, architektonický styl budovy a tak dále. Vytvoření takovýchto generátorů ale dokáže zabrat hodně času a vyplatí se pouze, pokud následné použití ušetří více času než modelování ručně. Procedurálně se dají vytvářet také organické nebo abstraktní modely, jako je příroda, stromy nebo jakékoliv stylizované grafické prvky.

3D modelování nabízí řadu výhod, jako je schopnost vizualizovat a testovat návrhy ve virtuálním prostředí před jejich fyzickou realizací, což šetří čas a náklady. Tato technika umožňuje neomezenou kreativitu a stylizaci v designu, která je omezena pouze fantazií a schopnostmi člověka pracovat s daným softwarem.

V dnešní době, s neustálým rozvojem softwaru a technologií, se 3D modelování stává stále dostupnějším a flexibilnějším, což umožňuje vytvářet stále složitější a realističtější modely pro širokou škálu aplikací, přičemž umožňuje tvůrcům překračovat tradiční hranice a realizovat nápadité a inovativní koncepty. (Roy, 2024)

#### <span id="page-13-0"></span>**1.2.3 Sculpting**

Sculpting ve 3D programu umožňuje tvarovat digitální objekty podobně, jako by se pracovalo s reálnou hmotou. Tato technika je zásadní pro vytváření detailních a realistických modelů, zejména postav a organických objektů. Sculpting umožňuje pracovat s vysokým stupněm detailu, což je nezbytné pro vytváření složitých textur, jako jsou vrásky na kůži, oblečení nebo jiné jemné detaily, které přispívají k realističnosti modelu.

Využití moderních 3D sculpting nástrojů, jako jsou ZBrush nebo Blender, nabízí umělcům neuvěřitelnou flexibilitu a kontrolu nad svými výtvory. Tyto programy poskytují rozmanité štětce a nástroje, které napodobují tradiční sochařské techniky, a umožňují tvůrcům přidávat, odebírat a upravovat materiál v digitálním prostoru s vysokou úrovní přesnosti. Kromě široké škály štětců a nástrojů, tyto programy také nabízejí pokročilé funkce jako jsou symetrie, dynamic tessellation (podrobné rozdělení povrchu), a různé typy mapování, které umožňují ještě detailnější práci.

#### <span id="page-14-0"></span>**1.2.4 Retopologie**

Retopologie je proces v pokročilém 3D modelování, který se zaměřuje na rekonstrukci stávajícího složitého 3D modelu do efektivnější a optimalizovanější formy. Tento proces je nezbytný, zejména po dokončení detailního sculptingu, kdy model často obsahuje velký počet polygonů, což může být nevhodné pro animaci nebo pro použití ve videohrách a jiných real-time aplikacích. Retopologie zahrnuje přepracování struktury modelu tak, aby byl model co nejefektivnější, přičemž se zachovává co nejvíce detailů a tvarů původního modelu.

<span id="page-14-1"></span>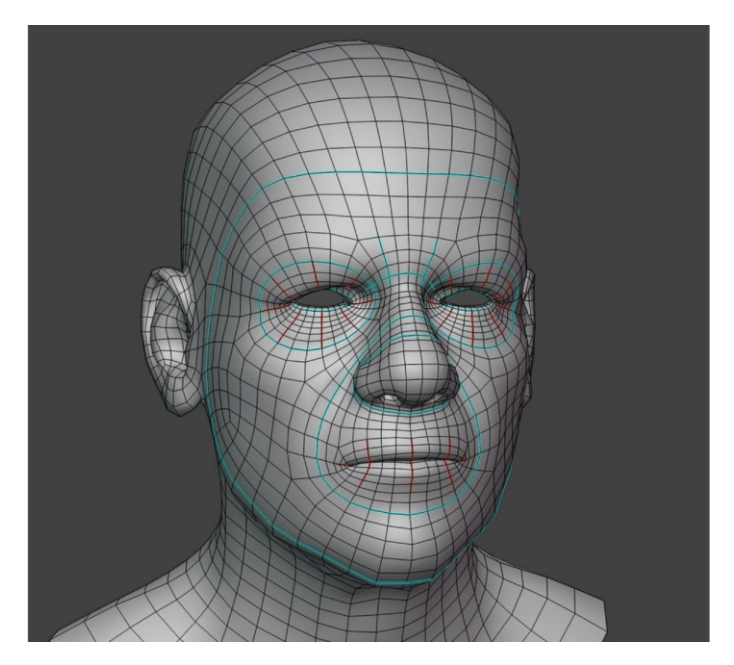

Obrázek 2 – Ukázka retopologie (Blender Studio, 2023)

Cílem retopologie je vytvořit model s čistší, pravidelnější a efektivnější topologií, která umožňuje lepší a efektivnější animaci, snazší práci s texturami a nižší nároky na hardware. V praxi to znamená redukci počtu polygonů a reorganizaci vrcholů, hran a ploch tak, aby byly v souladu s pohyby a deformacemi, které model potřebuje provádět. Dobrá retopologie zohledňuje také budoucí mapování textur a materiálů, aby byly tyto procesy co nejefektivnější.

Retopologie je tedy poměrně zdlouhavým, ale nezbytným krokem v procesu 3D modelování. Je to jeden z několika repetitivních úkonů ve 3D grafice, který doposud nebyl efektivně automatizován ani pomocí AI, i přestože by se vytvoření algoritmu pro tuto funkci mohlo zdát jednoduché. (Petty, 2024)

#### <span id="page-15-0"></span>**1.2.5 Gaussin splats/NeRFs**

V posledních letech došlo v oblasti 3D modelování a vizualizace k významnému technologickému pokroku, zejména díky rozvoji metod jako jsou Gaussian splats a neural radiance fields (NeRFs). Gaussian splats jsou technikou používanou pro vyhlazení a vizualizaci bodových mračen. Tato metoda využívá Gaussian kernel (Gaussovu funkci) pro vytvoření hladkého, kontinuálního povrchu z bodů, což je zvláště užitečné při práci s 3D skeny nebo při vizualizaci komplexních datových souborů.

Na druhé straně NeRFs představují průlom v oblasti syntézy obrazu a 3D rekonstrukce. Tato technika využívá hluboké neuronové sítě pro modelování a renderování 3D scén z řady 2D obrázků. NeRFs efektivně zachycují složité světelné efekty, jako jsou odrazy, refrakce, stíny a poskytují mimořádně realistické vykreslení scény. To má zásadní význam pro vytváření přesvědčivých virtuálních modelů, což je klíčové pro oblasti jako virtuální realita, filmová produkce a videoherní design.

Obě tyto metody – Gaussian splats a NeRFs – nabízejí nové možnosti pro vytváření a manipulaci s 3D objekty a prostředími. V kontextu realistického 3D modelování poskytují tyto techniky tvůrcům nástroje pro dosažení vyššího stupně realismu a detailu. Tyto metody jsou také oproti klasickým modelům poměrně nenáročné na výkon a dají se využívat například na webových stránkách. (Kerbl, 2023)

<span id="page-16-2"></span>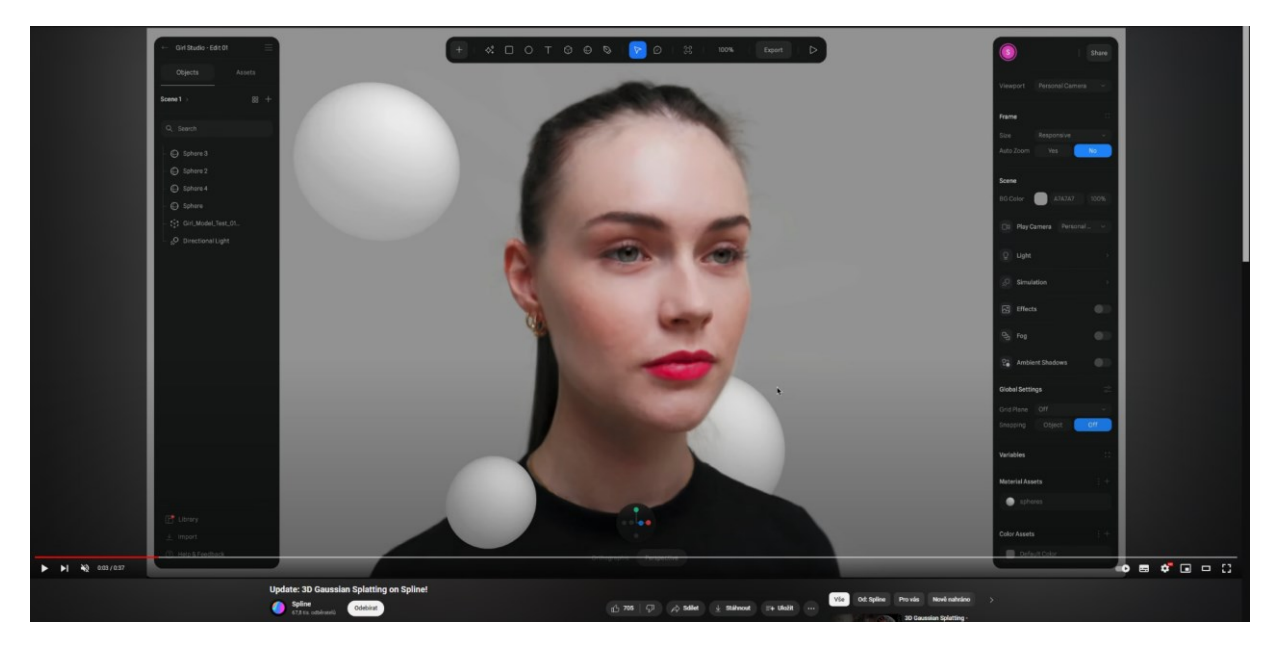

Obrázek 3 – Snímek obrazovky z videa používající gausian splatting (Spline, 2023)

#### <span id="page-16-0"></span>**1.3 Tvorba materiálů**

Na tuto oblast existují samostatné specializované programy. Existuje několik způsobů, jak materiály vytvářet, už jen z toho důvodu, že existuje spousta typů materiálů, od fotorealistických, přes stylizované, až po procedurální. Materiály by měly být navrženy tak, aby byly použitelné ve velkém rozsahu světelných podmínek.

Je také důležité, aby materiály byly optimalizovány pro výkon, zejména při použití v reálném čase, například v herních enginech. To zahrnuje efektivní použití textur, normal map a dalších technik, které zajišťují vysokou kvalitu vizualizace bez nadměrného zatížení hardwaru. Kromě toho by materiály měly být snadno editovatelné a přizpůsobitelné, aby umožňovaly rychlé úpravy a iterace během vývoje projektu.

#### <span id="page-16-1"></span>**1.3.1 UV unwrapping**

UV unwrapping je proces, který umožňuje převést 3D model na dvourozměrnou plochu, aby bylo možné na něj přesně nanést texturu. Pro usnadnění tohoto procesu je důležité, aby byl model správně optimalizován, což zajišťuje přehlednost a jednoduchost práce. V podstatě jde o složité rozložení modelu, podobné skládání papírového origami. Plochy modelu musí splňovat určité požadavky, aby textura na modelu měla konzistentní kvalitu a rozlišení. Nicméně, není vždy nutné věnovat stejnou pozornost všem částem modelu. Pokud víme, že některé části modelu nebudou ve finálním renderu vidět, můžeme těmto méně důležitým částem dát nižší prioritu a přizpůsobit je podle potřeby.

Je také důležité zajistit, aby se jednotlivé části modelu v UV mapě nepřekrývaly a aby nedocházelo k nevhodnému roztahování textur. Ačkoli je proces UV unwrappingu částečně automatický, ruční úpravy jsou většinou nezbytné pro dosažení nejlepšího možného výsledku v závislosti na tom, jak bude model dále použit. Rozložený model by měl vyplňovat co největší plochu UV mapy, aby bylo využito co nejvíce pixelů textury, což je důležité pro dosažení nejvyšší možné kvality výsledného modelu.

U obličeje je důležité nechat co největší plochu pro detaily kolem očí a úst, aby tyto části nebyly rozpixelované. Automatické UV unwraping algoritmy mají tendenci tyto důležité části obličeje upozaďovat oproti částem, jako jsou například zadní část hlavy, která ve finále stejně nejde vidět vzhledem k tomu, že je zakrytá vlasy. (Tiigimägi, 2024)

<span id="page-17-1"></span>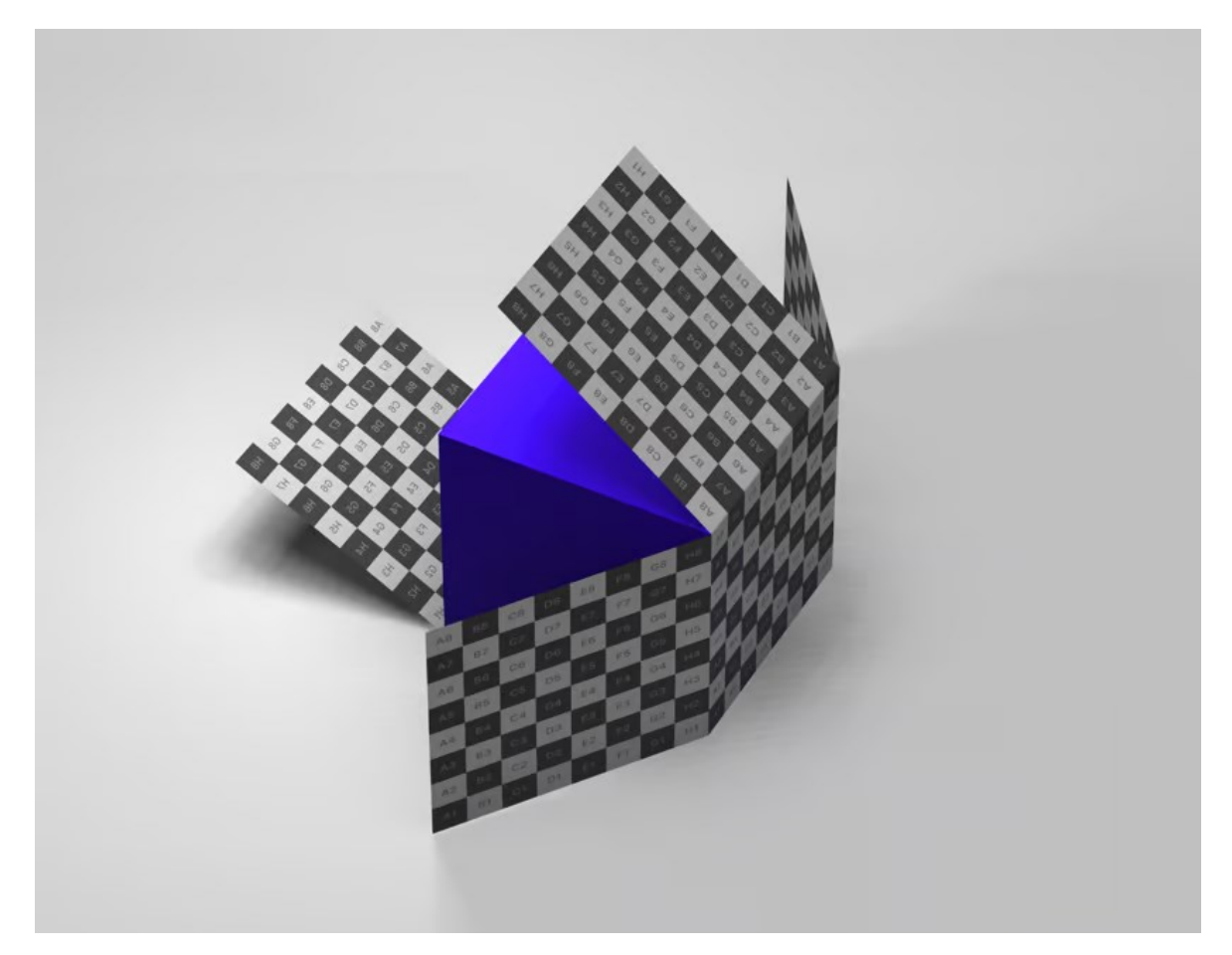

Obrázek 4 – Ukázka UV Unwrapingu (Vectary, 2023)

#### <span id="page-17-0"></span>**1.3.2 Texturování**

Vytváření realistických textur pro obličej je poměrně složité, protože člověk musí počítat s poměrně mnoha proměnnými, aby byl výsledek co nejrealističtější. Pro dosažení

co největšího fotorealismu je nejlepší používat textury vyfocené v reálném světě. Pro kůži je tedy nejlepší použít texturu vygenerovanou pomocí fotogrammetrie. Bohužel, textury vytvořené tímto způsobem nemusí mít dostatečnou kvalitu a je na nich znát, jak byla nasvícená původní scéna. Jinak řečeno, obsahují stíny a světla, které by nevypadaly dobře, pokud bychom scénu v programu nasvítili jinak. Musíme je tedy v nějakém programu normalizovat tak, aby původní nasvícení nebylo zřejmé. Vzhledem k tomu, že jako lidé jsme zvyklí mezi sebou dennodenně interagovat, tak obzvláště obličeje máme dobře nakoukány, a když něco i jen lehce nesedí, poznáme to. Je tedy potřeba vyladit veškeré detaily. Eran Dinur tento fakt popisuje ve své knize: "Lidé jsou však ještě náročnější díky tomu, že svůj druh důvěrně známe. Při čtení emocí a záměrů se spoléháme na vizuální signály a jsme přirozenými znalci lidské tváře a těla. Proto jsme všichni přísnými kritiky CG lidí." (Dinur, 2022, s. 144)

K vytvoření realistického materiálu kůže většinou používáme hned několik typů textur.

#### <span id="page-18-0"></span>**1.3.3 Color textura**

Základní textura by měla být čistě barevná a zobrazovat povrchovou barvu. Měla by obsahovat co nejméně stínů, proto při fotografování je nejlepší použít studio s bílými stěnami a s co nejvíce rozptýleným světlem, případně fotografovat venku, když je obloha zatažená.

#### <span id="page-18-1"></span>**1.3.4 Raughness textura**

Roughness textura je zásadní pro vytvoření realistického materiálu. Jedná se o černobílou texturu, která ovlivňuje, jak se světlo od povrchu odráží. Světlé tóny textury působí na světlo tak, že jej odrážejí do více směrů, a tím se povrch zdá být hladký a příliš na něm nejsou vidět odlesky světla. Naopak, tmavší tóny působí tak, že světlo odrážejí pouze jedním směrem, většinou pod tím stejným úhlem, jakým světlo na povrch dopadá, a tvoří ostré odlesky světla. V kontextu lidské kůže se tato textura používá pro nasimulování různých stupňů vlhkosti. Kolem očí, nosu a úst je kůže většinou vlhčí než na tvářích nebo bradě. K tomu, aby byl tento efekt uvěřitelný, musí být hodnoty v programu nastaveny přesně. (Birn, 2000)

#### <span id="page-18-2"></span>**1.3.5 Displacement textura**

Displacement textura je většinou černobílý obrázek, ve kterém tmavé odstíny reprezentují prohlubně a světlé odstíny vyvýšení povrchu. Jedná se o techniku ve 3D grafice,

která u modelu ovlivňuje směr odraženého světla na základě pixelů této grafiky. Díky tomu je možné dosáhnout vysokého detailu i s malým počtem polygonů samotného objektu. Vzhledem k tomu, že tato textura neovlivňuje polohu bodů samotného objektu, je vhodné ji používat pouze na malé nerovnosti povrchu. Nesprávné použití, zejména u větších nerovností, by mohlo způsobit nerealistický výsledek, především na okrajích objektů. Používání této techniky je ideální, protože je nenáročná na hardware počítače. Na rozdíl od normal textur, které sice fungují podobně, displacement mapy mají výhodu, že je možné je vytvářet ručně štětcem v jakémkoliv grafickém programu. (Blender documentation team, 2024)

#### <span id="page-19-0"></span>**1.3.6 Normal textura**

Normal textura funguje podobně jako displacement textura. Její výsledek je více realistický, protože nevyužívá pouze černou a bílou, ale místo toho kombinuje červenou (R), zelenou (G) a modrou (B) barvu. Tímto kombinováním barev je schopna nejen vytvořit vyvýšení povrchu, ale také simulovat úhly naklonění jednotlivých pixelů. Díky tomu při nižším rozlišení tato textura nevytváří "schody" jako klasická displacement textura. Pokud je to možné, je tedy vhodné převést všechny displacement textury na normal textury. (Blender documentation team, 2024)

<span id="page-20-1"></span>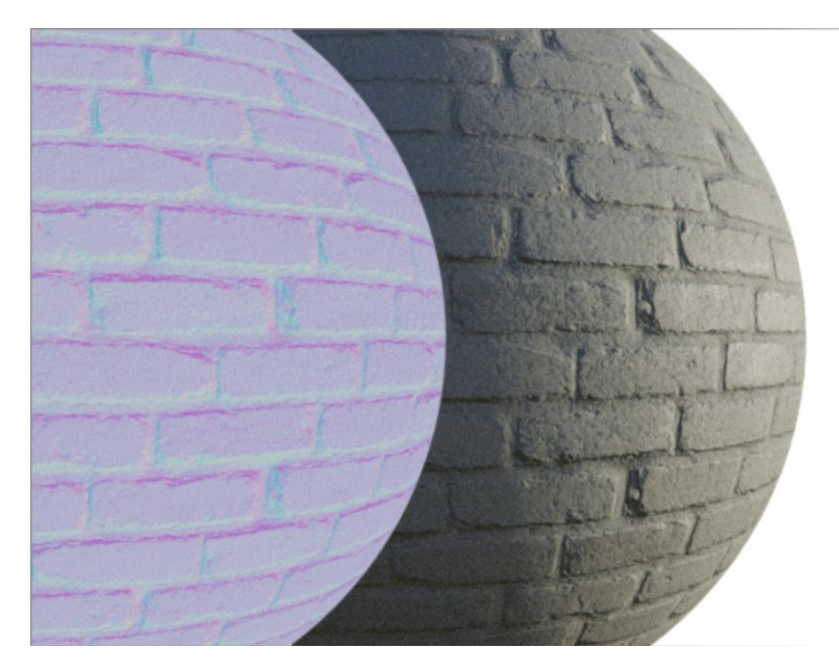

Obrázek 5 – Normal mapa (Poliigon, 2023)

#### <span id="page-20-0"></span>**1.3.7 Texture baking**

Texture baking je proces, který umožňuje přenášet detaily z jednoho modelu na druhý. Obvykle se jedná o přenos detailů z vysoce detailního modelu na jeho optimalizovanou verzi s méně polygony. Během tohoto procesu můžeme například "upéct" (bake) normal nebo displacement mapy, které zachycují mikro detaily, jako jsou vrásky nebo póry. V tomto stadiu procesu se jedná spíše o mikro detaily, které by v případě modelování vyžadovaly enormní počet polygonů, což by znesnadnilo práci s modelem a negativně ovlivnilo paměť a výkon hardwaru.

Bakovat lze také čistě barevnou texturu, a v tomto případě není nutné mít dva modely, stačí jeden. Tato technika byla často využívána při tvorbě videoher, kdy se do textur předem zakomponovaly stíny, což následně snižovalo hardwarové nároky během hraní hry. Avšak s postupným rozvojem technologií a zvyšováním výkonu herních konzolí se v moderních hrách stále více uplatňuje globální osvětlení (GI), což vedlo k postupnému ústupu od této metody. (Texturingxyz, 2023)

<span id="page-21-1"></span>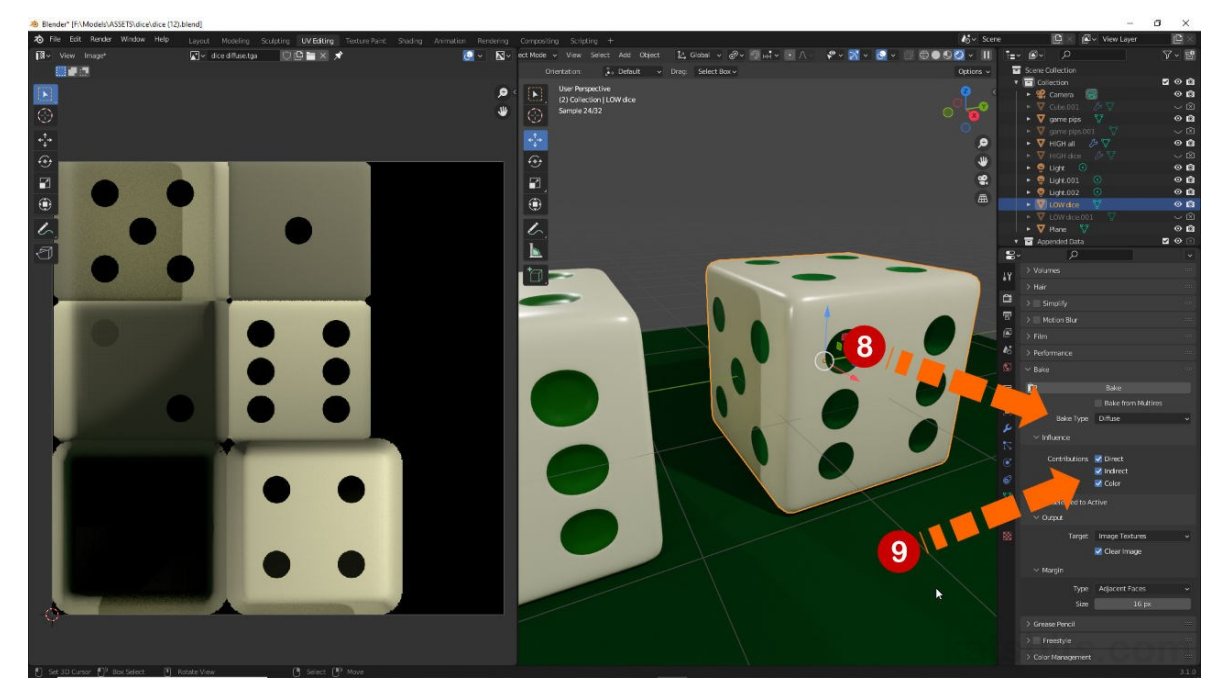

Obrázek 6 – Baking (KatsBits, 2024)

### <span id="page-21-0"></span>**1.4 Vlasy a chlupy**

Vlasy v počítačové grafice představují technicky a hardwarově náročnou oblast. Historicky byly ve stylizovaných animovaných filmech vlasy tvořeny polygonálně, převážně kvůli omezenému výpočetnímu výkonu tehdejší techniky, která by nezvládla simulovat jednotlivé vlasy. Postupně však společnosti jako Disney vyvinuly metody, jak vlasy tvořit, a dokonce detailně animovat pomocí simulací. Ačkoliv se to nemusí zdát, na lidském těle se nachází mnoho typů vlasů a chloupků, které pro fotorealistické působení vyžadují dostatečnou variaci.

<span id="page-22-0"></span>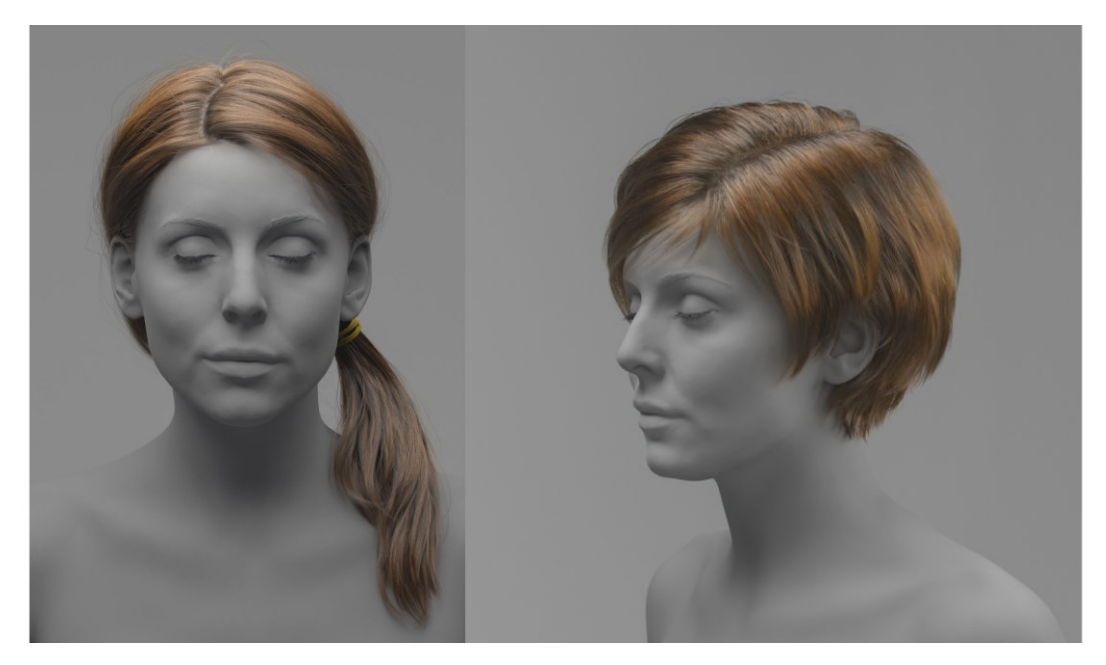

Obrázek 7 – Tvorba vlasů v XGen (Ivan Cherganov, 2024)

Některé části vlasů mohou vytvářet lehké špičky, zatímco jiné nikoli. Každý člověk má mírně odlišný typ vlasů, které se mohou chovat různě v závislosti na délce. Přítomnost doplňků jako sponky či gumičky ve vlasech může simulaci a konečný výsledek výrazně ovlivnit.

S ohledem na obrovský počet vlasů na lidském těle je proces animace složitější, a proto je potřeba používat low-poly verzi, která nezpomaluje přehrávání animace. Simulace vlasů obvykle pracuje tak, že se určené množství vlasů pohybuje společně s hlavním pramenem, což výrazně urychluje čas simulace a zjednodušuje práci. Mohou však nastat problémy, jako je prolínání pramenů (clipping), a je potřeba dbát na správné nastavení.

Pro simulaci jednotlivých pramenů se často používá tzv. cloth simulace, která se dynamice vlasů velmi blíží. Je možné nastavit křivku, podle které se prameny vlasů od kořene u hlavy až po konec chovají různě tuze – to znamená, že se u hlavy pohybují méně než na konci. Tato součást je důležitá pro dodání objemu animaci.

Pro materiál vlasů je potřeba používat speciální shader. Většina softwarů nabízí jednoduchá řešení, která dosahují kvalitních výsledků téměř jedním kliknutím. Je však nutné upravit variaci barevnosti vlasů podle potřeby. Způsob, jakým vlasy odrážejí světlo, může také přispět k realističnosti, a hodnota funkce roughness pomáhá simulovat, jak jsou vlasy mastné nebo mokré.

Pokud jde o modelování obočí, řas nebo kratších vousů, je klíčové správně zachytit množství a tloušťku jednotlivých chlupů. Například tloušťka vousů může být mírně větší než tloušťka řasy. Je důležité, aby chlupy na objektu seděly přesně a při animaci obličeje se pohybovaly spolu s povrchem. Naštěstí se tyto kratší chlupy nemusí simulovat v plném rozsahu, což zjednodušuje proces alespoň v tomto ohledu. (Insider, 2022)

### <span id="page-24-0"></span>**2 ANIMACE**

Animace charakteru ve 3D je komplexní záležitost a kombinuje mnoho přístupů a technik. Základním kamenem animace jsou keyframy, pomocí kterých lze v programu rozpohybovat téměř vše. Na rozdíl od klasické frame-by-frame animace, která se používala před vynalezením složité výpočetní techniky, je animace pomocí keyframů mnohem jednodušší. K jednoduchému pohybu nám stačí pouze dva keyframy a veškeré snímky mezi nimi program interpoluje sám. Základními vlastnostmi, které lze u všech objektů animovat, jsou pozice (position), rotace (rotation) a měřítko (scale). Tímto způsobem lze pomocí kvalitního rigu animovat téměř jakýkoli pohyb. Realistické animaci pomáhá také motion capture a simulace. Pomocí různých programů lze simulovat vodu, kouř, látku nebo klasické kolize pevných objektů (rigid body). Dají se také vytvářet procedurální animace pomocí algoritmů, jednou z nejpoužívanějších může být například camera shake. (Beane, 2012)

#### <span id="page-24-1"></span>**2.1 Rigging**

Rigování je nezbytnou součástí 3D workflow, která nám umožňuje vytvářet komplexní animace. Každý objekt ve 3D, který chceme animovat, musí být vybaven rigem. Pro dynamické postavy je nutné vytvořit kostru (skeleton), ke které jsou jednotlivé části modelu připojeny pomocí techniky známé jako weight painting. Weight painting umožňuje kontrolovat intenzitu, s jakou jsou jednotlivé body modelu spojeny s kostmi. Základní hodnoty jsou v mnoha programech generovány automaticky, ale s rostoucí složitostí modelu je potřeba provádět ruční úpravy, zejména u kloubů s velkým rozsahem pohybu, jako jsou ramena.

Samotný skeleton lze animovat několika způsoby. Nejsnadnější, nejrealističtější a nejrychlejší metoda je použití motion capture. Přesto i při této technice je nutné animaci ručně upravit, a proces může být zdlouhavý a náročný. Mohou se vyskytnout problémy jako je prolínání modelu (clipping) nebo nepřesné pohyby nohou, které mohou vypadat, jako by klouzaly po zemi. Tyto nepřesnosti jsou zvláště nápadné i při malých odchylkách. Proces, při kterém se pohyby kostry vytvořené pomocí motion capture převedou na kostru našeho rigu, se nazývá retargeting. Kvalita animace závisí na podobnosti proporcí motion capture kostry s kostrou našeho modelu. Při snaze převést pohyby z lidského modelu na fantastickou bytost může být i přes pomoc základní animace potřeba mnoho úprav, a některé pohyby musí animátor vytvářet ručně.

Pro motion capture animace se používá systém FK (Forward Kinematics), který pracuje na principu rotace jednotlivých kloubů. Pokud ale chceme animovat postavu ručně, je jednodušší a intuitivnější použít IK (Inverse Kinematics), který funguje tak, že manipulujeme s koncem končetiny a všechny kosti se automaticky přizpůsobí.

Animace obličeje může být realizována pomocí jednotlivých kostí, ale nejběžnější metodou jsou blendshapes (v Blenderu známé jako shape keys). Tato technika vyžaduje ruční posunutí jednotlivých bodů modelu do specifických poloh, jako je úsměv nebo zamračení, a následně se mezi těmito polohami plynule přechází pomocí posuvníku (slider). Posuvník lze navázat na jakýkoliv objekt, což umožňuje snadnější a intuitivnější animaci díky vizuálnímu prvku přímo ve 3D prostoru.

Při animaci mohou pomoci také tzv. constraints, které umožňují automatizovat části animace. Jedním z takových constraints je limitování lokace (limit location), který pomůže pomoci při animaci chodidel, aby se neprolínala s podlahou. Stačí nastavit minimální výšku, pod kterou se kost rigu nesmí dostat. Existuje mnoho dalších nástrojů, každý s určitým účelem, a jejich kombinací lze vytvořit kvalitní a snadno použitelný rig. (Beane, 2012)

<span id="page-25-0"></span>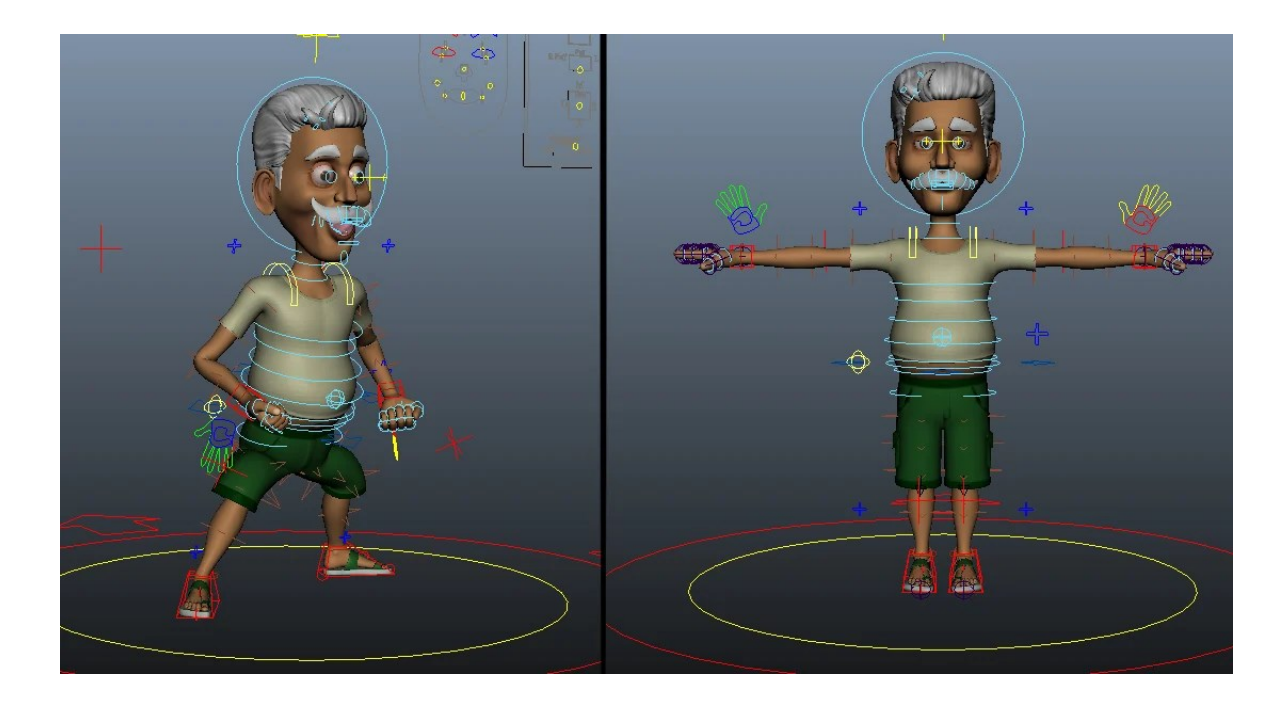

Obrázek 8 – Příklad narigované postavy (AAA GAME ART STUDIO, 2023)

#### <span id="page-26-0"></span>**2.2 Dynamic wrinkles**

Důležitou součástí při animaci obličeje jsou vrásky, které se buď tvoří nebo mizí v reakci na mimické pohyby. K dosažení tohoto efektu lze přistoupit různými způsoby. Manuální metoda spočívá ve vytváření několika textur pro jednotlivé části obličeje, přičemž každá textura odpovídá určité oblasti, jako je například koutek úst na jedné straně, na druhé straně, čelo atd. Toto rozdělení vrásek do specifických oblastí umožňuje animátorovi větší flexibilitu v manipulaci s mimikou. Tyto textury mohou být buď displacement mapy nebo normal mapy vrásek, které byly vymodelované a poté generované technikou texture baking. Intenzita těchto textur, která může povrch buď vyvýšit nebo snížit, je následně manuálně upravována animátorem v závislosti na jednotlivých pohybech.

Druhý přístup je automatizovaný, kdy algoritmus automaticky určuje, které části modelu jsou pod napětím nebo sevřením, a vytvoří černobílou masku pro normal texturu. Tento způsob je efektivnější, protože vyžaduje pouze jednu texturu pro všechny vrásky. Nevýhodou však je, že s tímto přístupem nelze přesně určit místa tvorby vrásek ani jejich intenzitu jako u prvního případu. (Reallusion, 2024)

#### <span id="page-26-1"></span>**2.3 Motion capture**

Motion capture je technika, která šetří čas i peníze, především ve filmovém průmyslu. Tato metoda zahrnuje získávání dat o pohybu, ať už jednotlivých objektů nebo částí těla. Využití motion capture je rozšířené také ve sportu, kde umožňuje přesné sledování pohybů a například určení pozice míčku v čase v tenisu nebo fotbalu. Nové algoritmy dokážou určovat i přesnou polohu hráčů, což pomáhá rozhodčím při určování ofsajdu. Motion capture se dělí na několik kategorií podle použité technologie, přičemž každá z nich má specifické výhody a nevýhody a je vhodná pro různé situace. (Rokoko, 2021)

#### <span id="page-26-2"></span>**2.3.1 Optický motion capture**

Optický motion capture využívá speciální infračervené kamery, které z různých úhlů sledují body na obleku, jež odrážejí infračervené světlo. Algoritmus následně určuje přesnou pozici těchto bodů v čase, čímž je pohyb přenášen do digitálního prostředí. (Rokoko, 2021)

#### <span id="page-26-3"></span>**2.3.2 Markless motion capture**

Markless motion capture nepoužívá žádné značky na těle a pohyb je analyzován přímo z klasického videa. Pro tento proces může být také použito více kamer pro zvýšení přesnosti, avšak tento způsob je celkově méně přesný. Je však nejlevnější možností, protože nevyžaduje speciální vybavení. (Rokoko, 2021)

#### <span id="page-27-0"></span>**2.3.3 Cameraless motion capture**

Cameraless motion capture nevyužívá kamery, ale spoléhá na oblek s gyroskopickými senzory, které sledují polohu a rotaci. Pro jednotlivce a malá studia je to často nejlepší a relativně levná možnost pro kvalitní záznam pohybu (MoCap). (Rokoko, 2021)

#### <span id="page-27-1"></span>**2.3.4 Motion capture obličeje**

Pro motion capture obličeje se často používají infračervené kamery připevněné na hlavu herce. Kamery sledují pohyb bodů nakreslených na obličeji, ale stále populárnější jsou metody bez značení, kde sofistikovaný algoritmus dokáže určit přesné pohyby obličeje. V některých nových filmech se již používají dvě kamery vedle sebe, které jsou přesnější, protože sledují nejen osu X a Y daných bodů, ale jsou schopny zachytit i pohyb po ose Z.

### <span id="page-28-0"></span>**3 REALISTICKÉ OSVĚTLENÍ A KAMERA VE 3D**

#### <span id="page-28-1"></span>**3.1 Lighting (světlo ve 3D)**

Moderní a výkonné technologie umožňují ve 3D programech vytvářet realistické scény, zejména díky metodě zvané path tracing. Tato metoda je považována za dosud nejlepší a fyzikálně nejpřesnější způsob simulace reálných odrazů světla ve 3D. Jednoduše řečeno, algoritmus určuje barvu pixelu v obrázku na základě paprsku světla, který se odráží od povrchu objektu. Barva nikdy není stoprocentně přesná, jak by tomu bylo v reálném světě, protože metoda používá určité zjednodušení, aby proces netrval nekonečně dlouho. Přesnost si můžeme nastavit, ale platí, že čím větší přesnost požadujeme, tím déle trvá kalkulace.

Metoda path tracing podporuje takzvané globální osvětlení (Global illumination), které je sice fyzikálně přesné, ale výpočetně náročné. V minulosti se bez této metody musel efekt odraženého světla od ostatních objektů ve scéně různě obcházet. "Přesné odrazy, lomy a stíny jsou důležité pro realistické vykreslení, ale podíl odraženého světla neboli globálního osvětlení (GI) je nejdůležitější složkou receptu na fotorealismus." (DINUR, 2022, s. 118)

#### <span id="page-28-2"></span>**3.1.1 HDR Osvětlení**

360stupňový HDR obrázek může poskytnout výborný základ pro kvalitně osvětlenou scénu. HDR (High Dynamic Range) znamená, že obrázek byl vytvořen kombinací několika expozicí, díky čemuž má široký rozsah světelného spektra. Tento rozsah může na první pohled zůstat skrytý, ale pokud ve 3D programu snížíme expozici kamery, postupně začneme vidět, že místa, která původně působila jako kompletně bílá (přepálená), nyní obsahují detaily. Slunce jako takové zůstane jako jediné kompletně bílé. Podobně při zvýšení expozice se tmavé oblasti stanou detailnějšími a získají barvu. Aby bylo možné tento efekt využít, musí být soubor uložen ve speciálním formátu, který toto umožňuje, běžný JPEG formát pro tento účel nestačí. (DINUR, 2022)

<span id="page-29-2"></span>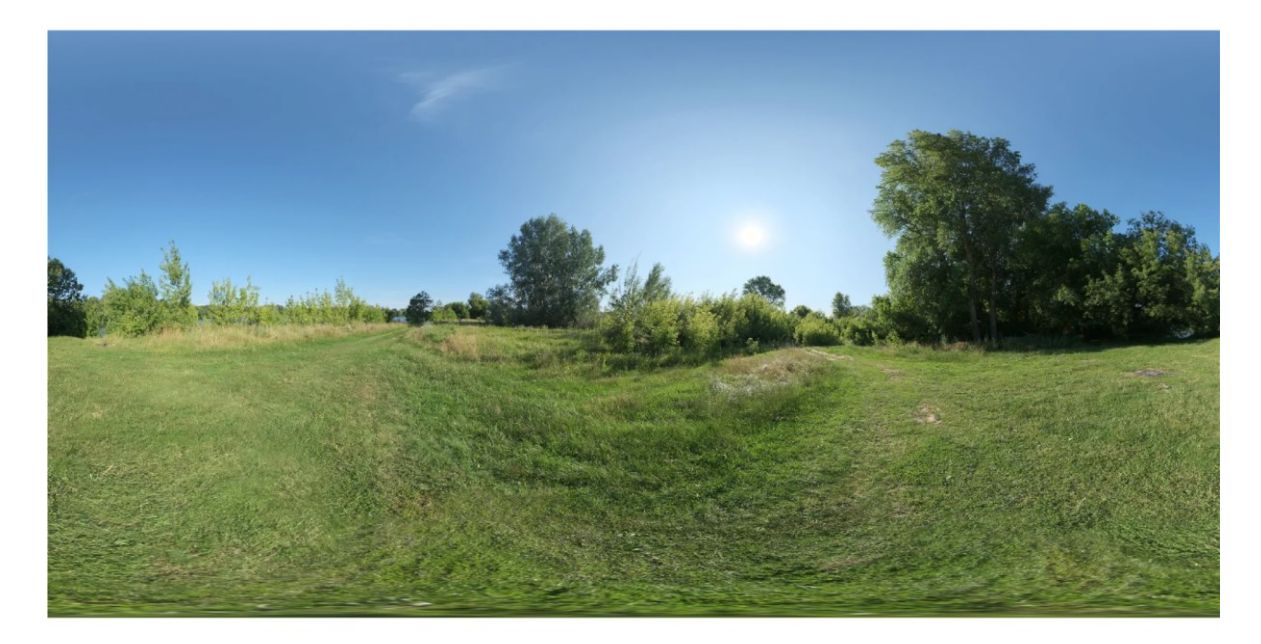

Obrázek 9 – 360stupňový HDR obrázek (Poly Haven, 2024)

#### <span id="page-29-0"></span>**3.1.2 Základní typy světel ve 3D**

Veškeré 3D programy mají základní typy světel. Point light je typ světla, které vychází z jednoho bodu do všech směrů. V reálném světě se tento typ dá nejlépe přirovnat ke klasické žárovce. Spotlight je typ světla, které tvoří kužel (žárovka se clonou). Area light je světlo, které vychází z celé plochy (dalo by se přirovnat k softboxu). Sun light (directional light) je podle názvu světlo, které simuluje slunce. To by se dalo nahradit dostatečně vzdáleným a silným point lightem, ale v rámci 3D softwarů je tato funkce zjednodušena jako separátní funkce, protože se s ní lépe pracuje. Při používání světel je potřeba myslet na to, jaké efekty jednotlivá světla tvoří. Area light vytvoří oproti spotlightu měkký stín, a proto je výběr důležitý.

#### <span id="page-29-1"></span>**3.1.3 Gobo light**

Gobo je typ osvětlení, které simuluje určité světelné podmínky. Používá se jak při tvorbě filmů, tak ve 3D grafice. Gobo je clona umístěná před světlem, do které může být například vyřezáno něco specifického, co v konečném výsledku tvoří stín. Běžně se používají například proužky k simulaci žaluzií nebo více organické tvary, které mohou simulovat koruny stromů. Ve 3D má tato technika o to větší využití, že k simulaci koruny stromů stačí jednoduchá černobílá textura, čímž se šetří paměť a výkon systému. Na rozdíl od reality lze tyto textury jednoduše animovat, což umožňuje simulovat například pohyb listů ve větru. (GarageFarm, 2023)

<span id="page-30-2"></span>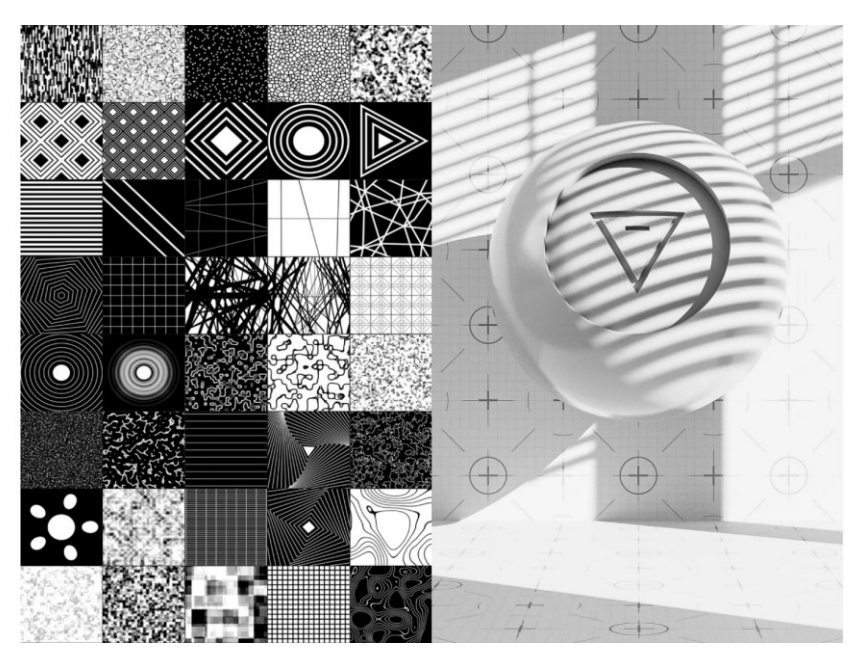

Obrázek 10 – Ukázka gobo světel (CG Hacks, 2024)

#### <span id="page-30-0"></span>**3.2 Realistická kamera ve 3D**

Při práci s kamerou ve 3D se především bavíme o simulování efektů, které vznikají při práci s reálnou kamerou, kde záleží na mnoha faktorech, jež ovlivňují finální výsledek obrazu. Lidské oko je určitý druh kamery s objektivem, ale na rozdíl od kamery je schopné například velice rychle a přesně přeostřovat. Tudíž si v běžném životě neuvědomujeme, že při zaostření na nějaké místo jsou objekty v jiné dálce rozmazány. Ve 3D jsme schopni simulovat veškeré typy kamer a jejich nastavení, což nám umožňuje dosáhnout velmi realistických vizuálních efektů. Můžeme nastavit ohniskovou vzdálenost, clonu, rychlost závěrky a další parametry, které ovlivňují hloubku ostrosti, pohybovou neostrost, šum a expozici obrazu. Tímto způsobem lze vytvořit scény, které působí stejně přirozeně jako ty zachycené reálnými kamerami. Mnohdy se fotografové a kameramani snaží těmto efektům předejít a dokonce se je pomocí softwaru snaží odstranit, ale pokud bychom tyto efekty ve 3D programu nepoužili, může výsledek vypadat příliš sterilně a uměle, a tudíž není pro lidské oko uvěřitelný. (DINUR, 2022)

#### <span id="page-30-1"></span>**3.2.1 Hloubka ostrosti**

Tento efekt určuje, jak hluboká část obrazu bude ostrá nebo naopak rozmazaná. V kameře se tohoto efektu dosahuje pomocí clony. Čím více je clona otevřená, tím menší je hloubka ostrosti a naopak. V klasické fotografii existují určitá pravidla pro používání tohoto efektu. Při fotografování krajiny se snažíme zachovat ostrost a tím pádem detail ve všech částech obrazu, a proto se používá vyšší číslo na kameře. Při fotografování portrétů se často používá nižší číslo, čímž se vytváří efekt rozmazaného pozadí, který pomáhá divákovi zaměřit se na daný obličej. Samozřejmě, nic z toho není pevně dané pravidlo a záleží pouze na autorovi a jeho záměru, který tímto efektem může podpořit.

#### <span id="page-31-0"></span>**3.2.2 Lens distortion a Chromatic aberration**

Přehnaná ostrost hran a příliš čistý snímek může být ve 3D jedním z největších zabijáků fotorealistického výsledku. Výrobci kamer nejsou schopni zaručit stoprocentní přesnost při výrobě, a tedy každý objektiv je v něčem unikátní a může tvořit lehké rozostření v některých částech. Známým efektem je lens distortion, který vzniká spíše u objektivů širšího úhlu a způsobuje, že rovné čáry na fotografii jsou u okraje snímku lehce zahnuté. Chromatic aberration je efekt, který lze vidět u kontrastních hran objektů na fotografii a tvoří rozvrstvení RGB barev s lehkým posunem. (DINUR, 2022)

<span id="page-31-2"></span>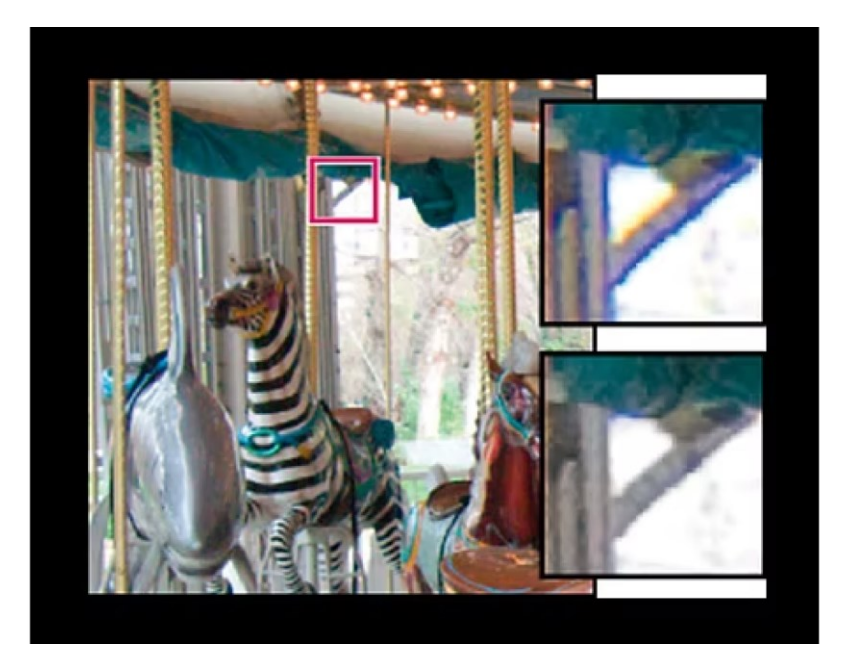

Obrázek 11 – Ukázka Chromatic aberration efektu (Adobe, 2024)

#### <span id="page-31-1"></span>**3.2.3 Motion blur**

Motion blur je efekt, který způsobuje délka uzávěrky u kamery. Při delší uzávěrce jsou objekty, které se v danou chvíli hýbou, rozmazanější než při kratší uzávěrce. Bylo by logické si myslet, že čím méně je obraz rozmazaný, tím bude výsledek lepší, ale v tomto případě mohou příliš ostré snímky způsobit, že video vypadá, jako kdyby se lehce zasekávalo. Je tedy třeba s tímto počítat a zvolit správnou délku uzávěrky.

### <span id="page-32-0"></span>**3.2.4 Šum**

Šum je efekt klasické analogové kamery, který je způsoben nepřesností výroby samotného filmu. Dodnes se v postprodukci často přidává, i přesto že byly záběry natočeny na digitální kameru, kde se šum tvoří daleko méně.

### <span id="page-33-0"></span>**4 VÝSTUP PRAKTICKÉ ČÁSTI**

#### <span id="page-33-1"></span>**4.1 Výběr tématu**

Vždy mě fascinovaly nové technologie a už dlouho jsem chtěl vytvořit digitální kopii sebe samého. Jako bakalářskou práci jsem si toto téma vybral hned z několika důvodů. S 3D programy pracuji již několik let, ale na některé funkce 3D grafiky jsem ještě nikdy nesáhl a chtěl jsem si je tímto projektem vyzkoušet. Myslím si, že vytvoření a především animování realistického charakterového designu je jednou z nejtěžších disciplín v tomto oboru. Hlavní důvod, proč jsem se rozhodl dělat vlastní autoportrét, byla praktičnost. Bál jsem se, že kdybych dělal někoho jiného nebo například postavu, která už nežije, neměl bych dostatek podkladů. Tím, že jsem tvořil sám sebe, jsem měl předlohu přímo před sebou v zrcadle. Vzhledem ke složitosti projektu a příliš mnoha neznámým jsem od začátku věděl, že mě v průběhu bude tlačit čas, ale i přesto jsem se rozhodl to zkusit.

#### <span id="page-33-2"></span>**4.1.1 Inspirace**

Jednou z mých největších inspirací je přibližně 10 let staré video od umělce Chrise Johnsona, který byl schopný jako jednotlivec vytvořit přibližně třicetisekundové video realisticky animovaného obličeje. Na internetu lze najít mnoho dobře zpracovaných 3D portrétů, ale poměrně málo kvalitních a realistických animací. Animace do filmů většinou tvoří studia s velkým počtem lidí, a je těžké na internetu najít informace o tom, jakým způsobem byly animace tvořeny. Velká část animací je vytvářena v softwaru vytvořeném přímo pro daný záběr, a tyto softwary nejsou veřejně dostupné.

<span id="page-34-1"></span>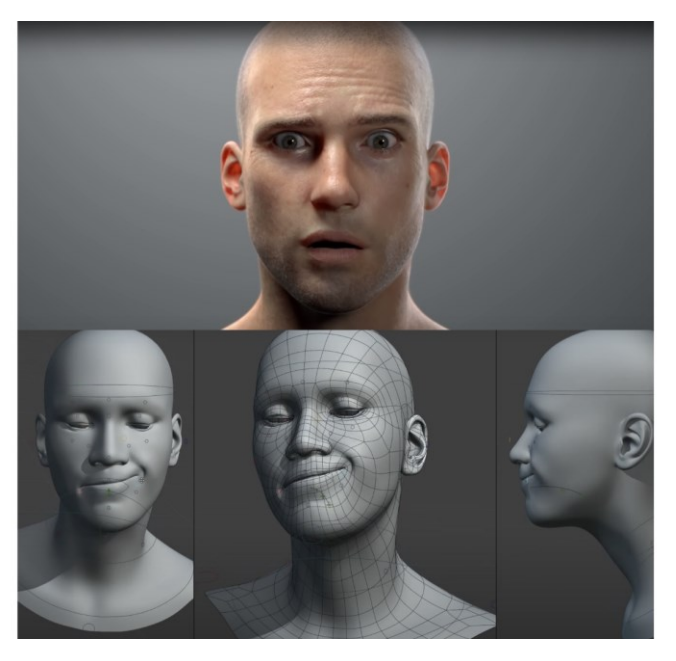

Obrázek 12 – Ukázka inspirace (Chris Jones, 2014)

#### <span id="page-34-0"></span>**4.1.2 Příprava**

V rámci přípravy jsem se snažil vyhledat, jak se jednotlivé věci správně dělají a jakým způsobem by se jednotlivé úkony daly urychlit nebo automatizovat. Vytvořil jsem si rešerši veškerých možných postupů a poté jsem se rozhodl celý projekt tvořit v Blenderu. Je to software, který znám nejlépe a má nesmírně široký rozsah funkcí. Rozhodl jsem se začít modelováním obličeje, protože jsem chtěl, aby největší část finálního videa byla hlavně o něm. Abych měl kvalitní základ modelu, rozhodl jsem se vytvořit 3D model pomocí fotogrammetrie. Nechal jsem se tedy nafotit z co nejvíce různých úhlů za neutrálního osvětlení.

<span id="page-35-2"></span>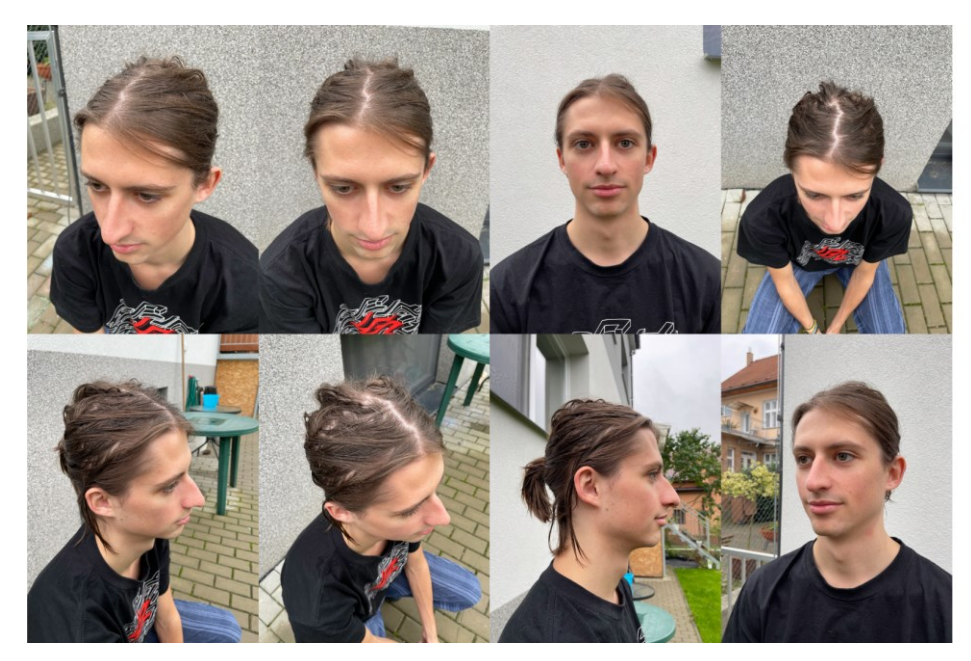

Obrázek 13 – Sběr dat

### <span id="page-35-0"></span>**4.2 Proces tvorby modelu**

Po zpracování obrázků hlavy jsem získal kvalitní základ tvaru hlavy a také základ pro barevnostní texturu.

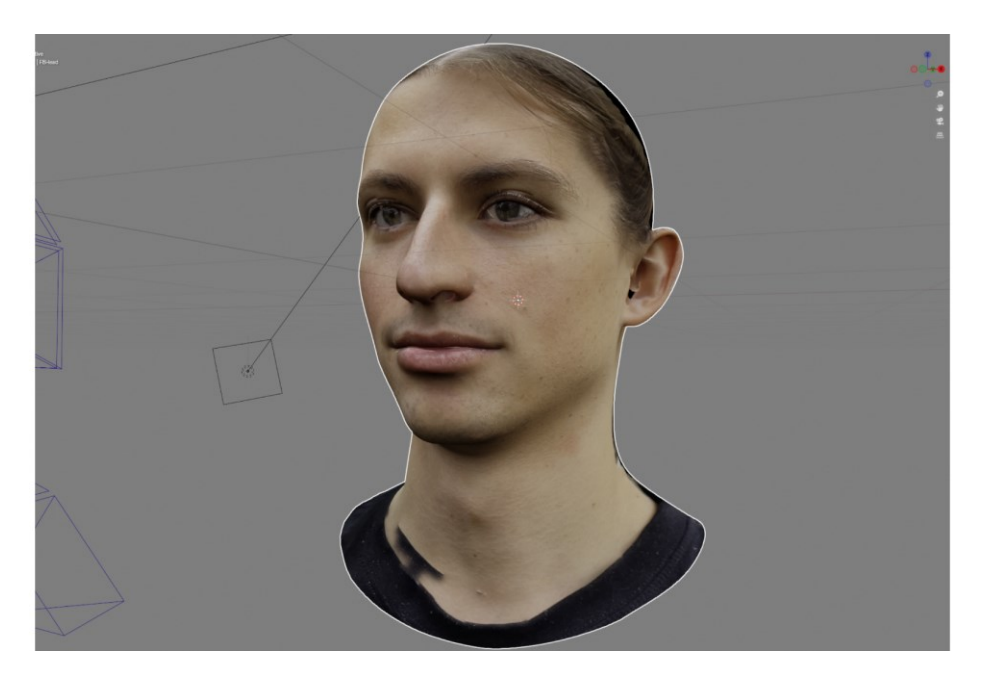

Obrázek 14 – Základní model s texturou

### <span id="page-35-3"></span><span id="page-35-1"></span>**4.2.1 Model hlavy**

Začal jsem postupně modelovat stále větší detaily za přítomnosti všech fotografií obličeje, které jsem měl. Tento proces je zdlouhavý a náročný, protože není jisté, že je tvar <span id="page-36-0"></span>správný a že v dalším procesu nebudou potřeba zpětné úpravy. Obličej vypadá nepřirozeně, když nemá vlasy, takže je to celkově docela hra na náhodu.

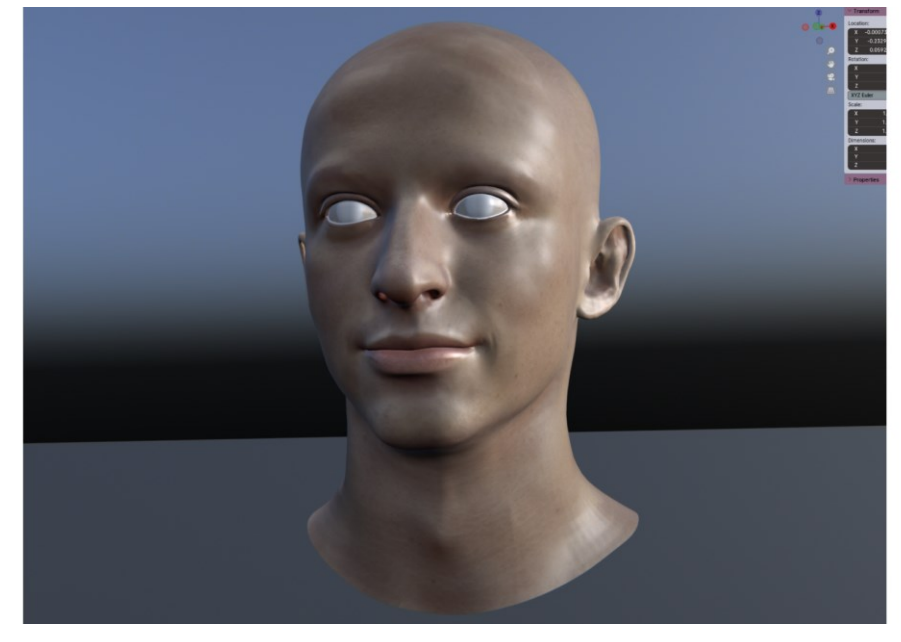

Obrázek 15 – Postupné přidávání detailů

Když jsem byl se základním tvarem spokojený, vymodeloval jsem oči. Oči jsou samy o sobě složité a je potřeba co nejlépe odhadnout velikost jak duhovky, tak celé oční koule. V mém případě bylo potřeba asymetricky oči pootočit, každé na jinou stranu, aby póza vypadala přirozeně. Model obličeje je potřeba kolem očí ručně a s velkou trpělivostí a pečlivostí umístit, aby vše sedělo a bylo možné tuto část v budoucnosti animovat.

<span id="page-36-1"></span>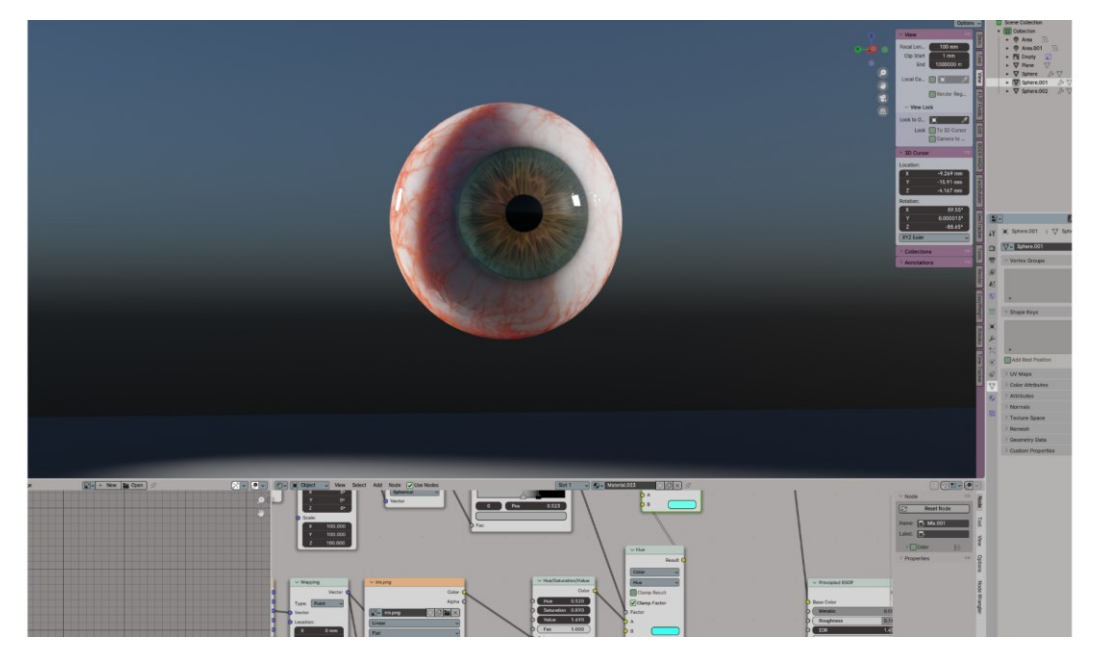

Obrázek 16 – Model oka

Když byly oči umístěny, vytvořil jsem ještě jednu vrstvu detailů po celém obličeji. V mém případě to byla poslední vrstva. S detaily by šlo jít ještě o několik úrovní dál, ale nebylo by možné tak složitý model efektivně animovat. V tuto chvíli byl model obličeje hotov.

#### <span id="page-37-0"></span>**4.2.2 Model těla**

Model základního tvaru těla jsem přizpůsobil hlavě podle fotografie tak, aby byly proporce co nejpřesnější, a následně jsem ho s hlavou propojil. Přesnost a detail modelu byly v tomto případě potřebné pouze pro místa, která nebudou následně zakryta oblečením, tedy ruce a případně nohy.

<span id="page-37-2"></span>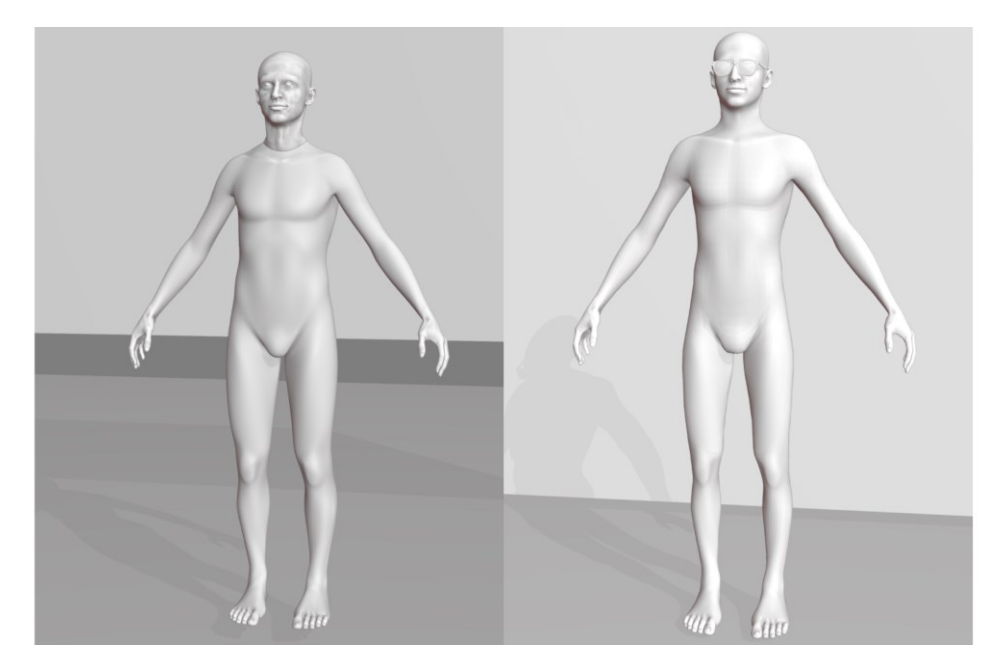

Obrázek 17 – Napojení těla na krk

#### <span id="page-37-1"></span>**4.2.3 Materiál**

Materiál jsem začal vytvářet na základě textury, kterou mi vygeneroval sken pomocí fotografií. Textura však byla nekvalitní a bylo potřeba provést mnoho úprav, aby byla použitelná. Hlavně se jednalo o vymazání vlasů a stínů.

<span id="page-38-0"></span>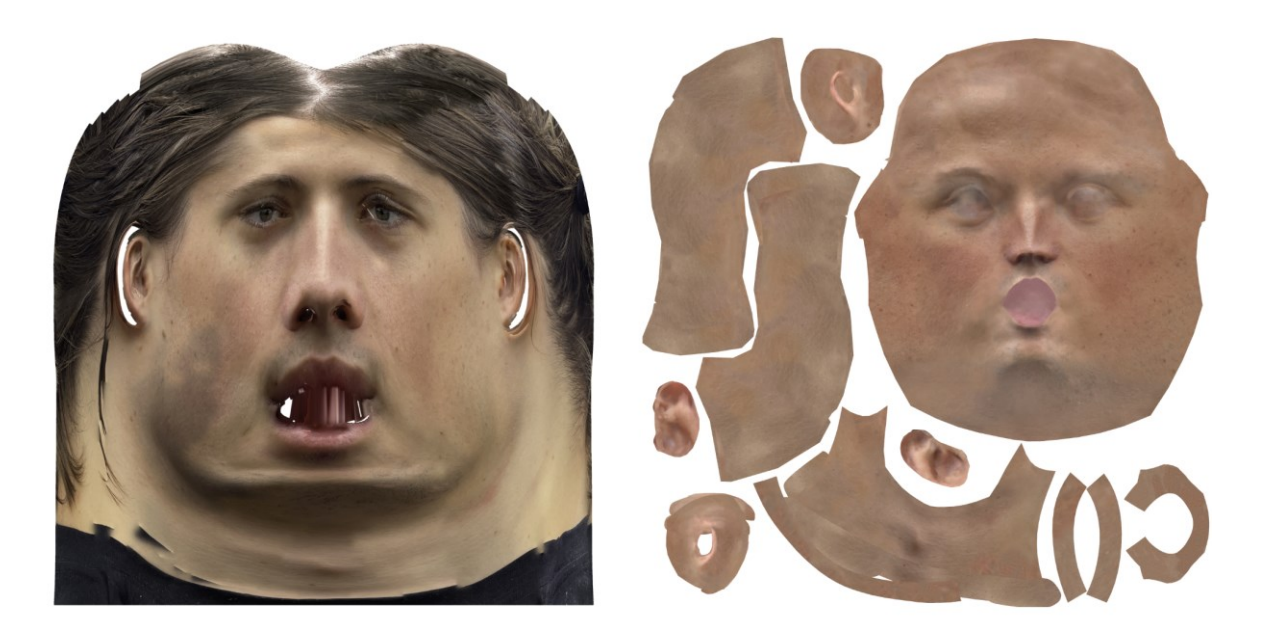

Obrázek 18 – Úprava textury

Další vrstva v materiálu kůže obsahuje vyvýšené póry a vrásky. Vytvořil jsem si několik štětců pro různé druhy použití, jako jsou malé nebo velké póry, natažená kůže v jednom směru nebo různé typy vrásek. Pomocí těchto štětců jsem postupně vytvořil několik vrstev displacement textury. Aby byla dostatečně detailní a na finálním renderu nebyla rozpixelovaná, musela každá mít rozlišení přes 8 tisíc pixelů. Proces byl zdlouhavý a nejvíce času zabralo vytvoření použitelných štětců.

<span id="page-38-1"></span>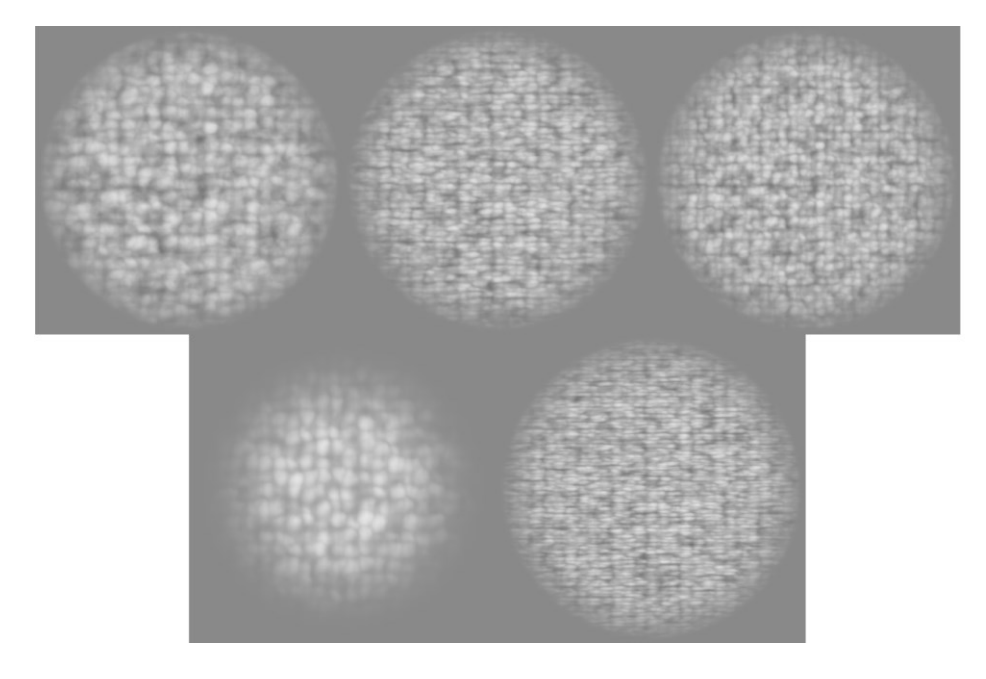

Obrázek 19 – Ukázka ručně vyrobených štětců

<span id="page-39-1"></span>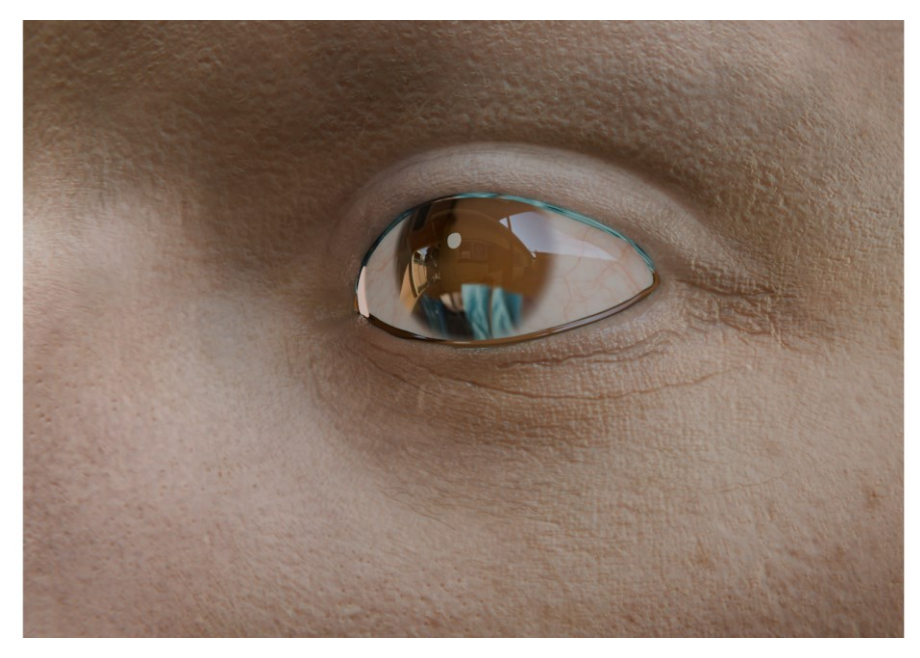

Obrázek 20 – Detaily kůže

Když jsem byl spokojený s materiálem na obličeji, stejný proces jsem zopakoval i na materiálu těla. Soustředil jsem se na místa, o kterých jsem věděl, že nebudou zakryta oblečením.

#### <span id="page-39-0"></span>**4.2.4 Chlupy, řasy a obočí**

Vzhledem k tomu, jak jsou chloupky titěrná záležitost, jsem se snažil co nejlépe odhadnout jejich tloušťku a hustotu tak, aby odpovídaly předlohovým fotografiím. Musel jsem několikrát předělávat řasy, aby v následném pohybu v animaci držely stejný směr při pohybu s víčkem. Na celý obličej jsem vytvořil několik masek, které určují hustotu a délku malých světlých chloupků po celém obličeji. I tyto detaily, ačkoli zpomalily načítání a renderování, přispěly k realističtějšímu výsledku.

<span id="page-40-1"></span>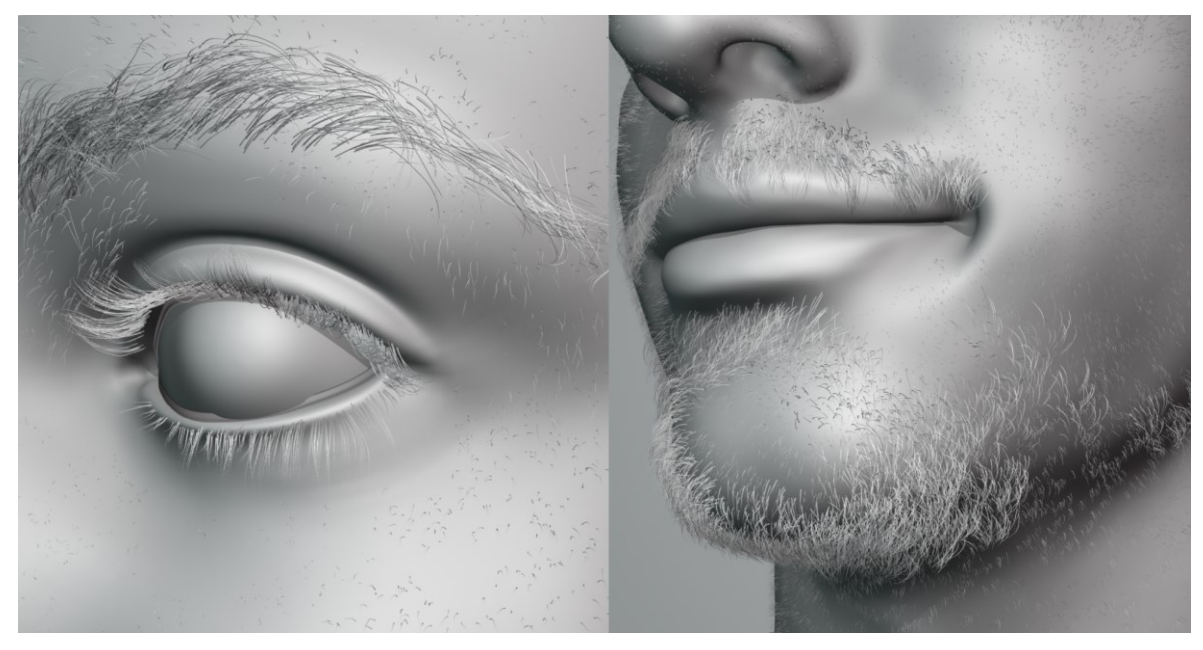

Obrázek 21 – Chlupy

### <span id="page-40-0"></span>**4.2.5 Modely oblečení**

Modely oblečení jsem vytvořil ručně a detaily ohybů látky jsem vymodeloval pomocí sculptingu.

<span id="page-40-2"></span>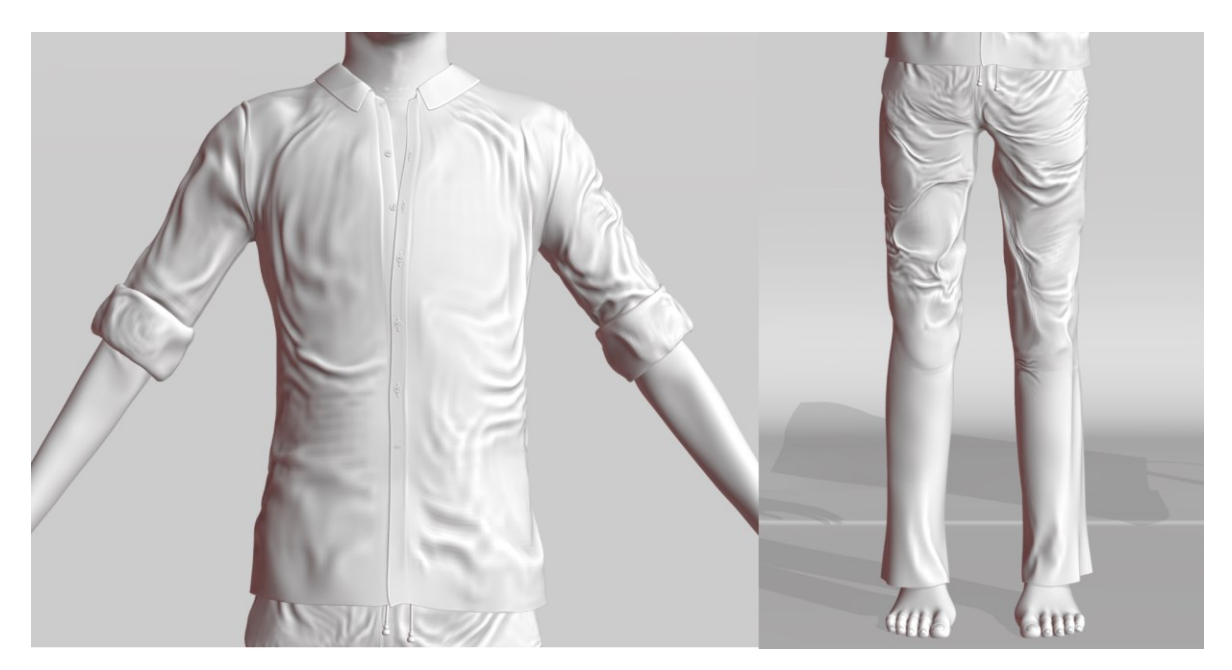

Obrázek 22 – Oblečení

#### <span id="page-41-0"></span>**4.3 Optimalizace**

V této části procesu bylo potřeba začít optimalizovat model pro animaci. Velký počet bodů objektů, polygonů a velké textury začaly zvyšovat celkový čas načítání souboru, a bylo tedy nutné celý soubor pročistit a vymazat nepotřebné zálohy modelů a materiálů. Model je od této chvíle možné přepínat do takzvané low-poly verze, která umožňuje rychlou práci s modelem bez zasekávání. Objekty v souboru jsem roztřídil tak, aby šly jednoduše a logicky najít.

### <span id="page-41-1"></span>**4.4 Animace**

#### <span id="page-41-2"></span>**4.4.1 Rigging**

V této části práce jsem měl nejméně zkušeností a musel jsem se téměř od nuly učit různé metody. Je to poměrně složité a specifické odvětví v animaci a je problém najít, které postupy jsou správné a které ne, a proč. Způsob, kterým jsem se rozhodl animovat obličej, byl pomocí jednotlivých kostí. Vyzkoušel jsem nespočet metod, než jsem dosáhl nějakého použitelného výsledku, trvalo mi to přibližně měsíc a půl. Prozkoumal jsem téměř veškeré možnosti, které Blender nabízí, a zjistil jsem, že nejlepší způsob pro animování mimických svalů na obličeji je tzv. Spline IK. Vytvořil jsem tak pravděpodobně doposud nikým neprobádanou metodu animování obličeje, která má oproti jiným metodám určité výhody. Je poměrně snadno aplikovatelná na různé typy obličejů, je přívětivá z vizuálního hlediska a údajně je používání kostí a constraints rychlejší na vykreslování.

<span id="page-42-0"></span>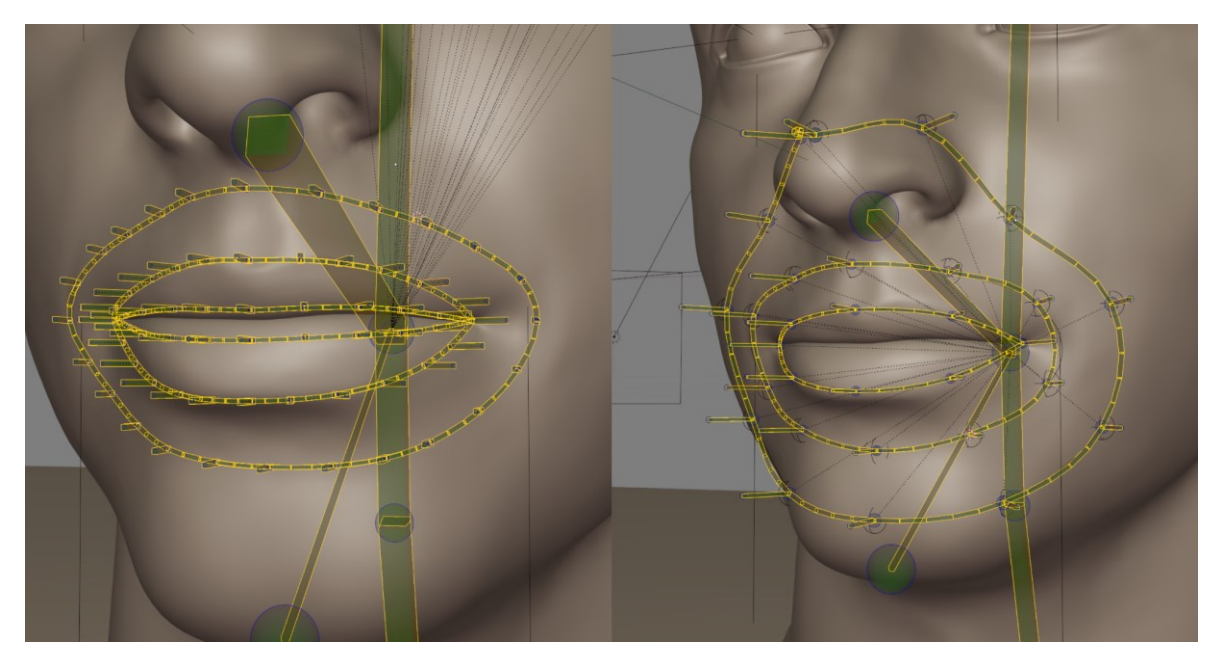

Obrázek 23 – První pokusy rigování

Postupně jsem vytvořil animovatelnou masku přes celý obličej, pomocí které je možné dosáhnout širokého spektra mimických póz.

<span id="page-42-1"></span>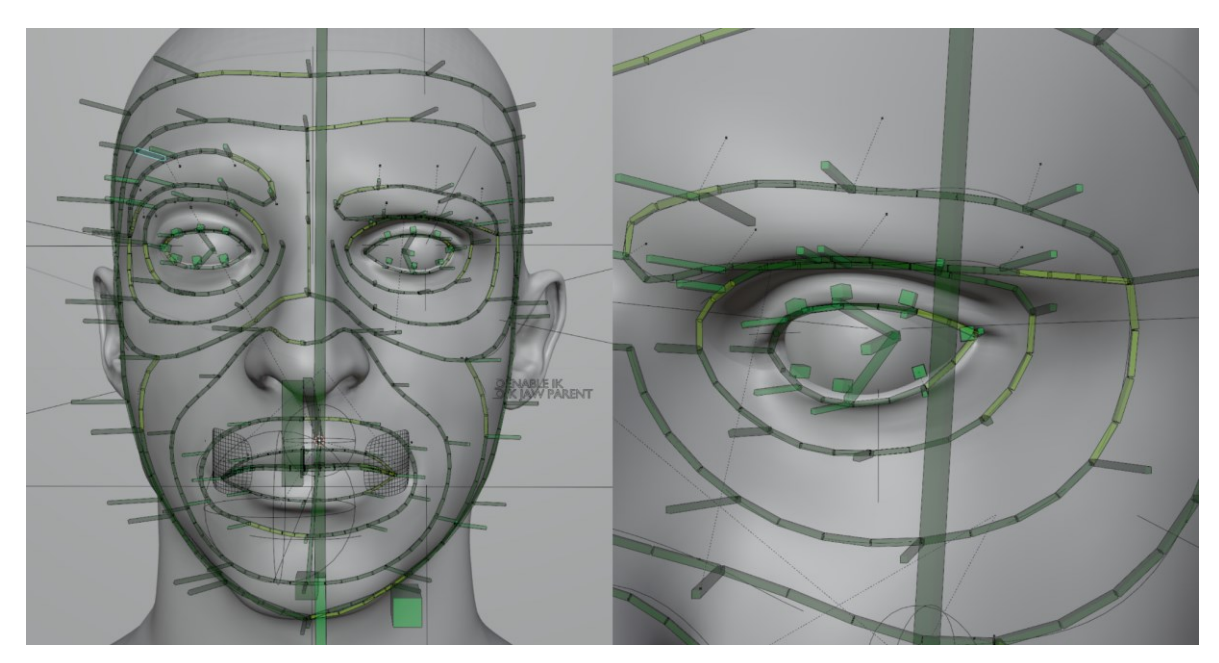

Obrázek 24 – Finální rig obličeje

Maska vypadá na první pohled složitě, ale tvorba póz je jednoduchá a lze ji dosáhnout kombinací pohybů například dvou kostí. Zároveň však zůstává možnost vše ostatní upravovat podle potřeby.

#### <span id="page-43-0"></span>**4.4.2 Simulace vlasů**

Další věcí, se kterou jsem se před tímto projektem nesetkal, je simulace vlasů. Celkově jsou vlasy, a hlavně jejich počet, náročné na hardware počítače a proces je pomalý. Bylo tedy potřeba vymyslet způsob, který by stejně jako u modelu dokázal pracovat s lowpoly verzí. Našel jsem skvělý addon (rozšíření) do Blenderu, který se jmenuje BGen. Používá geometry nodes a má slušné množství nastavení pro samotnou simulaci pohybu.

<span id="page-43-3"></span>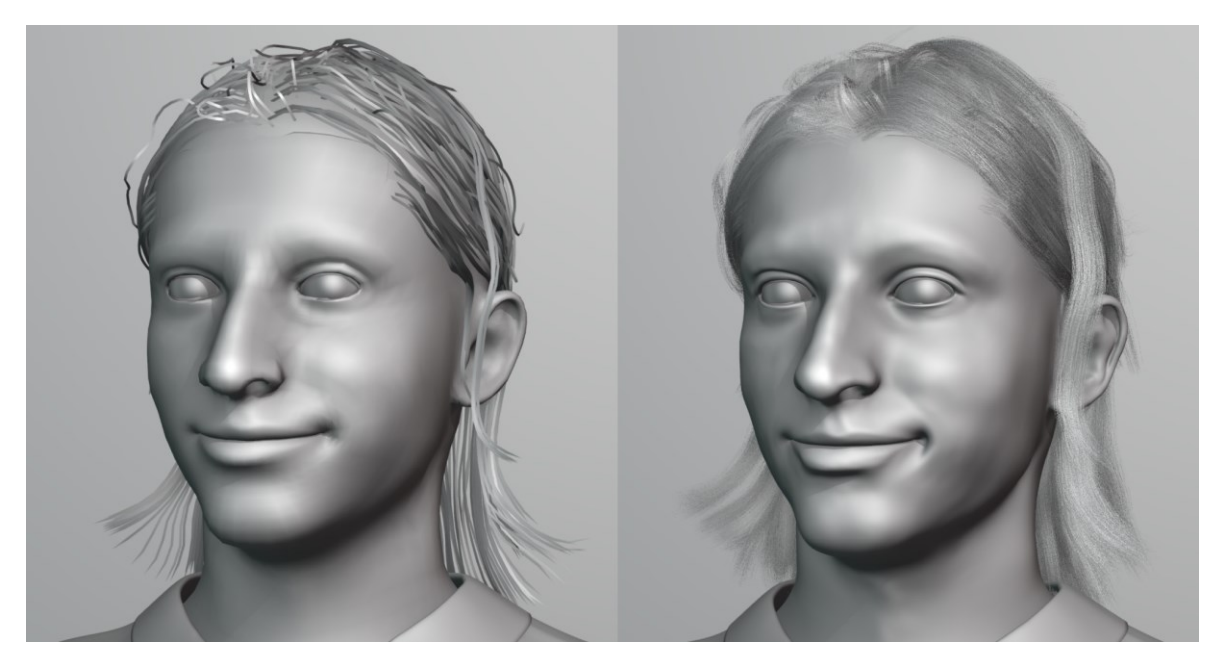

Obrázek 25 – porovnání mezi low-poly a highpoly modelem

#### <span id="page-43-1"></span>**4.4.3 Storyboard animace**

Když byl model hotový a připravený k animaci, vytvořil jsem si orientační storyboard, který mi pomohl s organizací jednotlivých scén. Mnoho animací jsem však tvořil a domýšlel v průběhu samotného animování.

#### <span id="page-43-2"></span>**4.5 Renderování, compositing a postprodukce**

Výsledné animace jsem renderoval do jednotlivých EXR sekvencí. Vzhledem k náročnosti jednotlivých scén trvalo na mém počítači vyrenderovat jeden snímek v průměru čtyři minuty. I přes optimalizace, které jsem provedl, byl však soubor příliš velký, což způsobovalo časté padání Blenderu. Vytvořil jsem si proto pomocí AI jednoduchý skript, který mi poslanou zprávou na Discord dal vědět, že nastala nějaká chyba, a já jsem tak byl schopný scény efektivněji renderovat. Video jsem následně sestavil v Davinchi Resolve, kde jsem také animaci dodal barevnost a další efekty.

### <span id="page-44-0"></span>**ZÁVĚR**

Teoretickou částí jsem si ujasnil veškeré postupy, které by měly být optimální pro tvorbu projektu a v průběhu jsem si vytvořil rozsáhlou rešerši s inspirativními projekty u kterých jsem analyzoval jejich provedení.

V praktické části se mi podařilo prozkoumat a naučit několik nových věcí a získal jsem větší rozhled v 3D animaci. Naučil jsem se techniky, které mi v budoucnosti ulehčí a zrychlí práci a umožní mi dosáhnout vyšší kvality výsledků.

Jsem si vědom toho, že můj projekt v důsledku rapidního vývoje AI může být za několik málo let irelevantní, ale myslím si, že znalost tradičních technik popsaných v mé práci je pro jakéhokoliv designéra důležitá a využitelná i v mnoha jiných oborech.

Navíc, porozumění základním principům a technikám mi umožňuje lépe integrovat nové nástroje a technologie do mé práce, což zvyšuje moji flexibilitu a adaptabilitu jako designéra. Věřím, že kombinace tradičních metod a moderních technologií mi poskytne konkurenční výhodu a umožní mi vytvářet inovativní a kvalitní projekty v jakémkoli budoucím prostředí.

### <span id="page-45-0"></span>**SEZNAM POUŽITÉ LITERATURY**

BEANE, Andy, 2012. 3D Animation Essentials. John Wiley.

BIRN, Jeremy, 2000. *Digital lighting & rendering*. Riders Publishing.

BLENDER DOCUMENTATION TEAM, 2024. *Blender 4.0 Reference Manual*. Online. Blender 4.0 Reference Manual. Available at: [https://docs.blender.org/manual/en/latest/index.html.](https://docs.blender.org/manual/en/latest/index.html)

CARTER, William Michael, 2021. Animating Past Worlds. Online. In: *Virtual Heritage: A Guide.*. London: Ubiquity Press, p. 39–54. Available at: [https://www.jstor.org/stable/j.ctv2dt5m8g.8.](https://www.jstor.org/stable/j.ctv2dt5m8g.8)

DINUR, Eran, 2022. *The Complete Guide to Photorealism For Visual Effects, Visualization and Games*. Routledge.

DROFOVA, Irena; WANG, Haozhou and GUO, Wei, April 2023. Use of scanning devices for object 3D reconstruction by photogrammetry and visualization in virtual reality. *Bulletin of Electrical Engineering and Informatics*. Vol. 12, No. 2. Roč. 2023, č. 12, s. 868-881.

GARAGEFARM.NET, 2023. GarageFarm. Online. Available at: https://garagefarm.net/blog/gobos-in-lighting.

How Disney's Animated Hair Became So Realistic, From 'Tangled' To 'Encanto' | Movies Insider [@Insider], 2022. Online. 2022. Available at: [https://www.youtube.com/watch?v=cvTchBdrqdw&t=95s.](https://www.youtube.com/watch?v=cvTchBdrqdw&t=95s)

KERBL, BERNHARD; KOPANAS, GEORGIOS; LEIMKÜHLER, THOMAS and DRETTAKIS, GEORGE, August 2023. 3D Gaussian Splatting for Real-Time Radiance Field Rendering. *ACM Transactions on Graphics*. Roč. 2023, č. 43, s. 1-14.

PETTY, Josh, 2024. *Concept art empire*. Online. Available at: [https://conceptartempire.com/retopology/.](https://conceptartempire.com/retopology/)

Reallusion, 2024. Online. Available at: <https://www.reallusion.com/character> creator/dynamic-wrinkle.html.

ROKOKO, 2021. *Rokoko*. Online. Available at: [https://www.rokoko.com/insights/what-is](https://www.rokoko.com/insights/what-is-motion-capture-and-how-does-it-work-in-2022)[motion-capture-and-how-does-it-work-in-2022.](https://www.rokoko.com/insights/what-is-motion-capture-and-how-does-it-work-in-2022)

ROY, Sushmita, 2024. *ThePro3DStudio*. Online. Available at: [https://professional3dservices.com/blog/3d-modeling-techniques.html.](https://professional3dservices.com/blog/3d-modeling-techniques.html)

Texturingxyz, 2023. Online. Available at: [https://texturing.xyz/pages/vface-docs-1-1](https://texturing.xyz/pages/vface-docs-1-1-baking-techniques) [baking-techniques.](https://texturing.xyz/pages/vface-docs-1-1-baking-techniques)

TIIGIMÄGI, Siim, 2024. 3D studio. Online. Available at: [https://3dstudio.co/uv](https://3dstudio.co/uv-unwrapping-software/)[unwrapping-software/.](https://3dstudio.co/uv-unwrapping-software/)

### <span id="page-47-0"></span>**SEZNAM POUŽITÝCH SYMBOLŮ A ZKRATEK**

- AI Artificial Inteligence (umělá inteligence)
- GI Global Ilumination (globální osvětlení)
- MoCap Motion Capture
- HDR High Dynamic Range (vysoký dynamický rozsah)
- HDR Red, Green, Blue (červená, zelená, modrá)

## <span id="page-48-0"></span>**SEZNAM OBRÁZKŮ**

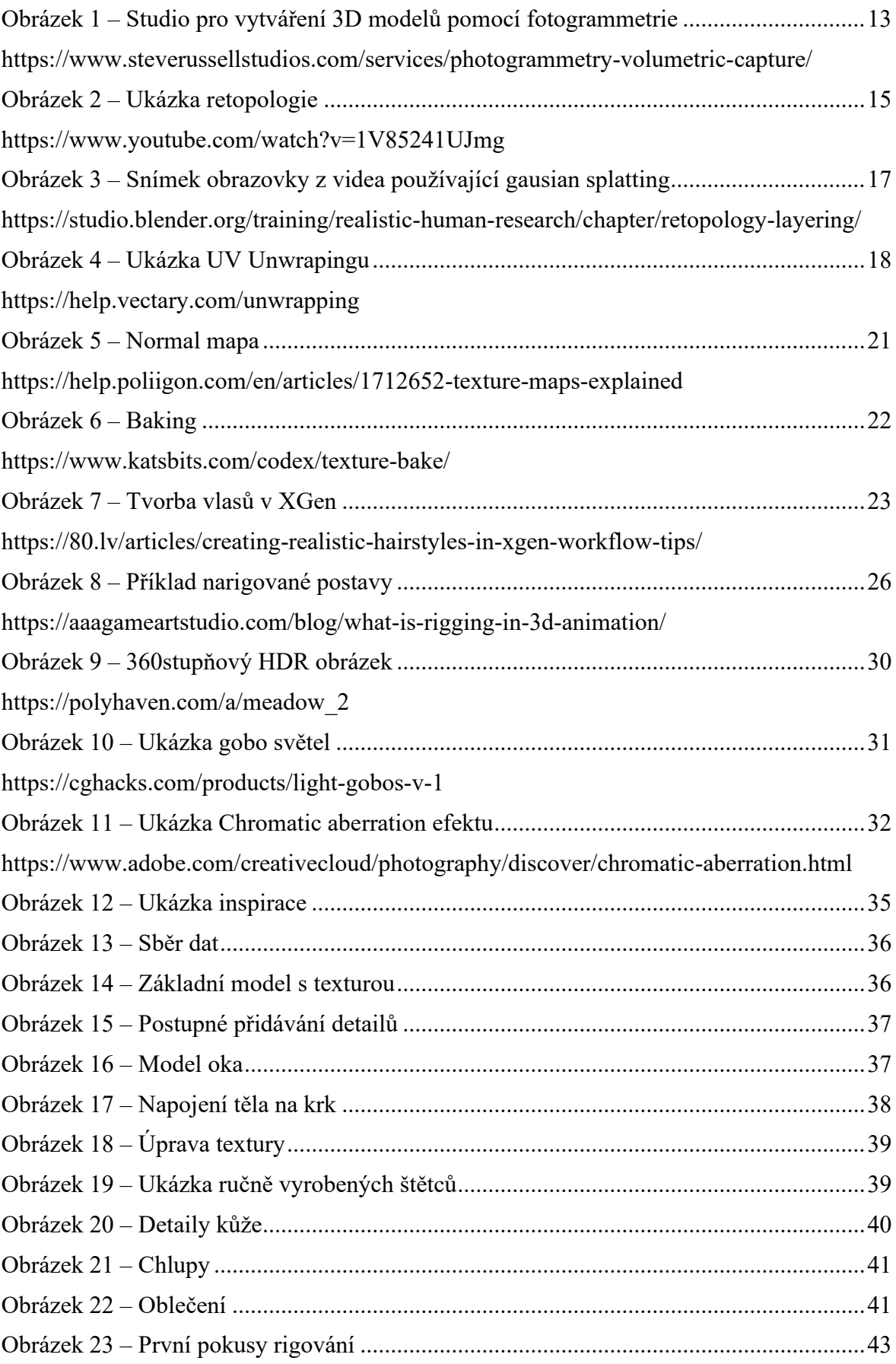

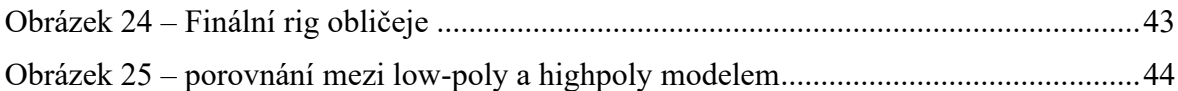